# **SONY**

## "Blu-ray Disc™" / DVD leistuvas

## Naudojimo instrukcijos

Dėkojame, kad įsigijote šį gaminį. Prieš naudodamiesi šiuo leistuvu, atidžiai perskaitykite šias instrukcijas.

Darbo pradžia

Atkūrimas

Nustatymai ir reguliavimas

Papildoma informacija

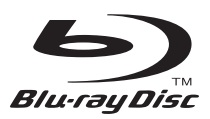

## <span id="page-1-0"></span>**ĮSPĖJIMAS**

Kad nesukeltumėte gaisro ir nepatirtumėte elektros smūgio, saugokite, kad ant įrenginio nelašėtų skystis, jo neaptaškykite ir ant jo nedėkite daiktų su skysčiu, pvz., vazų.

Kad išvengtumėte elektros smūgio, neatidarykite korpuso. Dėl remonto darbų kreipkitės tik į kvalifikuotus specialistus.

Maitinimo tinklo laidą galima pakeisti tik kvalifikuotoje taisykloje.

Saugokite maitinimo elementus arba įrenginį, į kurį įdėti maitinimo elementai, nuo labai aukštos temperatūros, pvz., tiesioginių saulės spindulių ir ugnies.

#### **DĖMESIO**

Su šiuo gaminiu naudojant optinius prietaisus padidėja pavojus akims. Neardykite korpuso, nes šiame "Blu-ray Disc" / DVD leistuve naudojamas lazeris kenkia akims. Dėl remonto darbų kreipkitės tik į kvalifikuotus specialistus.

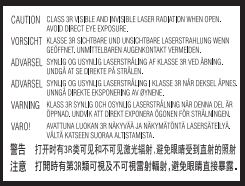

Ši etiketė pateikiama nuo lazerio apsaugančio dangčio viduje.

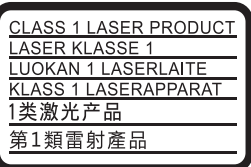

Šis prietaisas klasifikuojamas kaip 1 KLASĖS LAZERINIS gaminys. 1 KLASĖS LAZERINIO GAMINIO ŽENKLINIMO etiketė yra užpakalinės dalies išorėje.

#### **Pastaba Jungtinės Karalystės ir Airijos Respublikos klientams**

Jūsų saugumui ir patogumui ši įranga turi BS1363 standartą atitinkantį kištuką. Jei reikia pakeisti kištuko saugiklį, būtina jį pakeisti saugikliu, atitinkančiu pridėto kištuko saugiklį bei patvirtintą ASTA arba BSI–BS1362 standartu (t. y., pažymėtą  $\textcircled{a}$  arba  $\textcircled{f}$  žyme). Jei pridėtas kištukas turi nuimamą saugiklio dangtelį, pakeitę saugiklį būtinai jį vėl uždenkite. Nenaudokite kištuko be saugiklio dangtelio. Jei pamestumėte saugiklio dangtelį, kreipkitės į artimiausią "Sony" techninės priežiūros centrą.

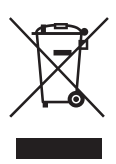

**Senos elektros ir elektroninės įrangos išmetimas (taikoma Europos Sąjungoje ir kitose Europos šalyse, kuriose yra atskiros surinkimo sistemos)**

Šis ant gaminio ar jo pakuotės esantis simbolis reiškia, kad gaminio negalima išmesti kaip buitinių atliekų. Jį reikia atiduoti į elektros ir elektroninės įrangos surinkimo punktą, kad vėliau būtų perdirbtas. Tinkamai išmesdami gaminį saugote aplinką ir žmonių sveikatą. Perdirbant medžiagas tausojami gamtiniai ištekliai. Jei reikia išsamesnės informacijos apie šio gaminio perdirbimą, kreipkitės į vietos valdžios instituciją, buitinių atliekų šalinimo tarnybą arba į parduotuvės, kurioje įsigijote šį gaminį, darbuotoją.

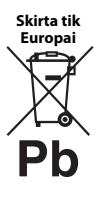

**Panaudotų maitinimo elementų išmetimas (taikoma Europos Sąjungoje ir kitose Europos šalyse, kuriose yra atskiros surinkimo sistemos)**

Šis ant maitinimo elemento ar jo pakuotės esantis simbolis reiškia, kad su gaminio pateikto akumuliatoriaus negalima išmesti kaip buitinių atliekų. Ant kai kurių maitinimo elementų kartu su šiuo simboliu gali būti nurodytas ir cheminio elemento simbolis. Gyvsidabrio (Hg) arba švino (Pb) cheminių elementų simboliai nurodomi, kai maitinimo elemente yra daugiau nei 0,0005 % gyvsidabrio arba daugiau nei 0,004 % švino. Tinkamai išmesdami maitinimo elementus saugote aplinką ir žmonių sveikatą. Perdirbant medžiagas tausojami gamtiniai ištekliai.

Jei dėl saugumo, veikimo ar duomenų vientisumo priežasčių gaminiams reikalingas nuolatinis ryšys su integruotu maitinimo elementu, šį maitinimo elementą gali pakeisti tik kvalifikuotas techninės priežiūros specialistas.

Kad maitinimo elementas būtų tinkamai utilizuotas, atiduokite panaudotą gaminį į elektros ir elektroninės įrangos surinkimo punktą, kad vėliau jis būtų perdirbtas.

Informacijos dėl kitų maitinimo elementų rasite skyriuje, kuriame aprašoma, kaip tinkamai iš gaminio išimti maitinimo elementą. Maitinimo elementus atiduokite į panaudotų maitinimo elementų surinkimo punktą, kad vėliau jie būtų perdirbti.

Jei reikia išsamesnės informacijos apie šio gaminio ar maitinimo elemento perdirbimą, kreipkitės į vietos valdžios instituciją, buitinių atliekų šalinimo tarnybą arba į parduotuvės, kurioje įsigijote šį gaminį, darbuotoją.

Šį įrenginį pagamino "Sony Corporation", 1-7-1 Konan Minato-ku Tokyo, 108-0075 Japan (Japonija), arba jos vardu veikianti kita bendrovė. Užklausas dėl to, ar gaminys atitinka Europos Sąjungos teisės aktų nuostatas, siųskite įgaliotajam atstovui "Sony Deutschland GmbH", Hedelfinger Strasse 61, 70327 Stuttgart, Germany (Vokietija). Jei kiltų bet kokių klausimų dėl techninės priežiūros ar garantijos, kreipkitės adresais, nurodytais atitinkamuose techninės priežiūros ar garantijos dokumentuose.

#### **Atsargumo priemonės**

- Etiketė yra apatinėje įrenginio dalyje.
- Šis įrenginys naudoja 220–240 V kintamąją srovę, 50 / 60 Hz. Patikrinkite, ar darbinė įrenginio įtampa atitinka vietinio maitinimo šaltinio įtampą.
- Montuokite įrenginį taip, kad maitinimo tinklo laidas nutikus nelaimei galėtų būti nedelsiant ištrauktas iš sieninio elektros lizdo.
- 5 150–5 350 MHz dažnis galimas tik naudojant patalpoje.

#### **Pastaba Europos klientams**

# CEO

Šis gaminys skirtas naudoti toliau išvardytose šalyse:

AT, BA, BE, BG, CH, CY, CZ, DE, DK, EE, ES, FI, FR, GB, GR, HR, HU, IE, IS, IT, LI, LT, LU, LV, MD, ME, MK, MT, NL, NO, PL, PT, RO, RS, SE, SI, SK.

Šiuo dokumentu "Sony Corporation" paskelbia, kad ši įranga atitinka esminius Direktyvos 1999/5/EB reikalavimus ir kitas susijusias nuostatas. Informacijos žr. toliau pateiktu URL adresu: http://www.compliance.sony.de/

## <span id="page-3-0"></span>**Atsargumo priemonės**

Išbandžius šią įrangą nustatyta, kad ji atitinka EMS direktyvoje nustatytas ribas, taikomas naudojant trumpesnį nei 3 metrų jungiamąjį kabelį.

#### **Vieta**

- Leistuvą laikykite tinkamai vėdinamoje vietoje, kad jis neperkaistų.
- Kad nesukeltumėte gaisro, neuždenkite įrenginio vėdinimo angos laikraščiais, staltiesėmis, užuolaidomis ir pan.
- Saugokite įrenginį nuo atviros liepsnos šaltinių (pvz., uždegtų žvakių).
- Nemontuokite leistuvo uždaroje erdvėje, pvz., knygų lentynoje arba panašioje vietoje.
- Nelaikykite leistuvo lauke, transporto priemonėse ar laivuose.
- <span id="page-3-1"></span>• Leistuvą staigiai perkėlus iš šaltos vietos į šiltą arba pastačius itin drėgnoje patalpoje, ant leistuvo viduje esančių objektyvų gali kondensuotis drėgmė. Dėl to leistuvas gali veikti netinkamai. Tokiu atveju išimkite diską ir palikite leistuvą įjungtą maždaug pusvalandį, kol susikaupusi drėgmė išgaruos.
- Nemontuokite leistuvo nuožulnioje padėtyje. Jis sukurtas naudoti tik horizontalioje padėtyje.
- Nestatykite metalinių objektų priešais priekinį skydelį. Dėl jų gali būti prasčiau priimamos radijo bangos.
- Nestatykite leistuvo vietoje, kurioje naudojama medicinos įranga. Kitaip galite sugadinti medicinos prietaisus.
- Jei naudojate širdies stimuliatorių arba kitą medicinos prietaisą, prieš naudodami belaidžio LAN ryšio funkciją pasitarkite su gydytoju arba medicinos prietaiso gamintoju.
- Šis leistuvas turi būti diegiamas ir naudojamas išlaikant bent 20 cm ar didesnį atstumą tarp leistuvo ir žmogaus kūno (išskyrus galūnes: rankas, riešus, pėdas ir kulkšnis).
- Ant leistuvo nestatykite sunkių ar nestabilių objektų.
- Ant diskų dėklo nedėkite jokių kitų objektų, tik diskus. Kitaip galite pažeisti leistuvą ar objektą.
- Prieš perkeldami leistuvą, iš dėklo išimkite diskus. Kitaip galite sugadinti diską.
- Kai perkeliate leistuvą, iš jo ištraukite kintamosios srovės maitinimo laidą (maitinimo tinklo laidą) ir visus kitus kabelius.

#### **Maitinimo šaltiniai**

- Leistuvas nėra atjungtas nuo kintamosios srovės šaltinio (maitinimo tinklo), kol jis yra įjungtas į elektros lizdą, net jei pats leistuvas ir yra išjungtas.
- Jei leistuvo neketinate naudoti ilgą laiką, atjunkite jį nuo sienos elektros lizdo. Kintamosios srovės maitinimo laidą (maitinimo tinklo laidą) atjunkite ištraukdami kištuką; niekada netraukite už laido.
- Kad nepažeistumėte kintamosios srovės maitinimo laido (maitinimo tinklo laido), laikykitės toliau nurodytų punktų. Nenaudokite kintamosios srovės maitinimo laido (maitinimo tinklo laido), jeigu jis pažeistas, kitaip galite sukelti gaisrą ar patirti elektros smūgį.
	- Nesuspauskite kintamosios srovės maitinimo laido (maitinimo tinklo laido) tarp leistuvo ir sienos, lentynos ir pan.
	- Ant kintamosios srovės maitinimo laido (maitinimo tinklo laido) nedėkite sunkių daiktų ir netraukite paties kintamosios srovės maitinimo laido (maitinimo tinklo laido).

#### **Kintamosios srovės adapteris**

- Naudokite prie šio leistuvo pridėtą kintamosios srovės adapterį. Kitų adapterių naudojimas gali tapti gedimo priežastimi.
- Neišrinkite ar nevykdykite apgrąžos inžinerijos.
- Kintamosios srovės adaptoriaus negalima laikyti mažoje erdvėje, pvz., ant knygų lentynos arba AV korpuse.
- Nejunkite kintamosios srovės adapterio prie kelioninio elektros transformatoriaus, kuris gali pradėti kaisti ir sukelti gedimą.
- Nenumeskite ir nesutrenkite.

#### **Garsumo reguliavimas**

Nedidinkite garsumo klausydamiesi tylios arba tuščios garso takelio dalies. Padidėjus garso takelio garsumo lygiui, galite sugadinti klausą ir garsiakalbius.

#### **Valymas**

Korpusą, skydelį ir valdymo rankenėles valykite minkštu audiniu. Nenaudokite jokios šiurkščios šluostės, valymo miltelių arba tirpiklio, pvz., alkoholio ar benzino.

#### **Valomieji diskai, diskų / objektyvų valymo priemonės**

Nenaudokite valomųjų diskų arba diskų / objektyvų valymo priemonių (įskaitant drėgnas arba purškiamas). Kitaip galite sugadinti įrenginį.

#### **Dalių keitimas**

Pataisius leistuvą, taisytos dalys gali būti surinktos pakartotinio naudojimo arba perdirbimo tikslais.

#### **Kaip prijungti HDMI OUT lizdą**

Laikykitės tolimesnių nurodymų, nes kitaip galite pažeisti HDMI OUT lizdą ir jungtį.

• Atidžiai sulygiuokite užpakalinėje leistuvo dalyje esantį HDMI OUT lizdą su HDMI jungtimi, tikrindami jų formas. Įsitikinkite, kad jungtis nėra apversta ar pakreipta.

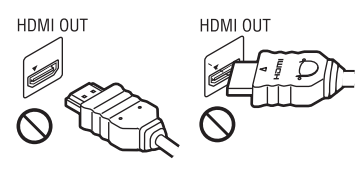

• Perkeldami leistuvą, būtinai atjunkite HDMI kabelį.

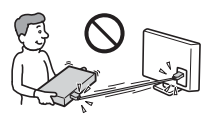

• HDMI jungtį laikykite tiesiai, kai prijungiate ar atjungiate HDMI kabelį. HDMI jungties nesukite ir į HDMI OUT lizdą nekiškite didele jėga.

#### **3D vaizdo žiūrėjimas**

Kai kuriems žmonėms žiūrint 3D vaizdą gali kilti diskomforto pojūtis (pvz., akių įtampa, nuovargis ar pykinimas). "Sony" rekomenduoja visiems 3D vaizdo žiūrovams reguliariai daryti pertraukas. Būtinų pertraukų trukmė ir dažnumas įvairiems asmenims skiriasi. Tai turite nuspręsti patys. Jei jaučiate kokį nors diskomfortą, liaukitės žiūrėję 3D vaizdą, kol diskomforto pojūtis praeis. Jei būtina, pasitarkite su gydytoju. Jei norite gauti daugiau informacijos, peržiūrėkite (i) bet kokio naudojamo įrenginio instrukcijų vadovą ir (arba) įspėjimo pranešimą, "Blu-ray Disc" turinį, paleidžiamą šiuo gaminiu, ir (ii) mūsų interneto svetainę (www.sony.eu/myproducts/). Mažų vaikų (ypač jaunesnių nei šešerių metų amžiaus) rega tebesivysto. Prieš leisdami vaikams žiūrėti 3D vaizdą, pasitarkite su gydytoju (pediatru ar akių gydytoju). Suaugusieji turi prižiūrėti mažus vaikus, kad jie laikytųsi pirmiau nurodytų rekomendacijų.

#### **SVARBI INFORMACIJA**

Dėmesio: naudojant šį leistuvą televizoriaus ekrane neapibrėžtą laiką gali būti išlaikomas statiškas vaizdas arba ekrano vaizdas. Jei televizoriaus ekrane ilgą laiką bus rodomas nejudantis arba ekrano vaizdas, galite negrįžtamai jį sugadinti. Plazminiai ir projektavimo televizoriai ypač lengvai pažeidžiami.

Jei kilo su leistuvu susijusių klausimų ar problemų, pasitarkite su artimiausiu "Sony" pardavėju.

#### **Apsauga nuo kopijavimo**

Pranešame, kad "Blu-ray Disc™" ir DVD laikmenose naudojamos pažangios turinio apsaugos sistemos. Šios sistemos, vadinamos AACS ("Advanced Access Content System") ir CSS ("Content Scramble System"), gali riboti atkūrimą, analoginę išvestį ir kitas panašias funkcijas. Šio gaminio valdymas ir jam taikomi apribojimai gali skirtis. Tai priklauso nuo įsigijimo datos, nes AACS valdyba gali priimti ar pakeisti apribojimo taisykles įsigijus prekę.

#### <span id="page-5-0"></span>**"Cinavia" pranešimas**

Šiame gaminyje naudojama "Cinavia" technologija, apribojanti kai kurių komerciniais tikslais išleistų filmų, vaizdo įrašų ir jų garso takelių neteisėtų kopijų naudojimą. Nustačius, kad naudojama neteisėta kopija, parodomas pranešimas ir atkūrimas arba kopijavimas nutraukiamas.

Daugiau informacijos apie "Cinavia" technologiją rasite internetiniame "Cinavia" vartotojų informacijos centre adresu http:// www.cinavia.com. Jei norite gauti papildomos informacijos apie "Cinavia" paštu, atsiųskite atvirlaiškį su savo pašto adresu toliau nurodytu adresu: Cinavia Consumer Information Center, P.O. Box 86851, San Diego, CA, 92138, USA.

#### **Autorių teisės ir prekių ženklai**

- "Java" yra "Oracle" ir (arba) jos filialų prekių ženklas.
- Pagaminta pagal "Dolby Laboratories" suteiktą licenciją. "Dolby" ir dvigubos D raidės simbolis yra "Dolby Laboratories" prekių ženklai.
- Jei reikia informacijos apie DTS patentus, apsilankykite adresu http://patents.dts.com. Pagaminta pagal "DTS Licensing Limited" licenciją. DTS, simbolis ir DTS kartu su simboliu yra registruotieji prekių ženklai, o "DTS 2.0+Digital Out" yra "DTS, Inc. © DTS, Inc." prekės ženklas. Visos teisės saugomos.

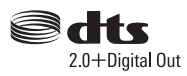

- HDMI® ir HDMI didelės raiškos multimedijos sąsaja bei HDMI logotipas yra "HDMI Licensing LLC" prekių ženklai arba registruotieji prekių ženklai JAV ir kitose šalyse.
- "Blu-ray Disc™", "Blu-ray™", BD-LIVE™, BONUSVIEW™ ir logotipai yra "Blu-ray Disc Association" prekių ženklai.
- "Blu-ray 3D™" ir "Blu-ray 3D™" logotipas yra "Blu-ray Disc Association" prekių ženklai.

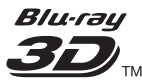

- DVD logotipas yra "DVD Format/Logo Licensing Corporation" prekės ženklas.
- DVD+RW, DVD-RW, DVD+R, DVD-R, DVD VIDEO, "Super Audio CD" ir CD logotipai yra prekių ženklai.
- BRAVIA yra "Sony Corporation" prekės ženklas.
- "MPEG Layer-3" garso kodavimo technologijai ir patentams licenciją suteikė "Fraunhofer IIS" ir "Thomson".
- Šiame gaminyje naudojama patentuota technologija pagal "Verance Corporation" suteiktą licenciją. Ji yra saugoma pagal JAV patentą nr. 7369677 ir kitus JAV ir pasaulyje išduotus ir dar svarstomus patentus. Dėl tam tikrų šios technologijos aspektų ji taip pat saugoma autorių teisių ir komercinių paslapčių apsaugos. "Cinavia" yra "Verance Corporation" prekės ženklas. Autorių teisės priklauso "Verance Corporation", 2004-2010 m. Visos teisės saugomos "Verance". Apgrąžos inžinerija ar išrinkimas draudžiami.
- "Windows Media" yra "Microsoft Corporation" registruotasis

prekės ženklas arba prekės ženklas JAV ir (arba) kitose šalyse.

Šį gaminį saugo tam tikros

"Microsoft Corporation" intelektinės nuosavybės teisės. Tokią technologiją naudoti ne šiame gaminyje ar platinti neturint "Microsoft" arba įgaliotosios "Microsoft" dukterinės bendrovės licencijos draudžiama.

Siekdami apsaugoti savo intelektinę nuosavybę, įskaitant autorių teisių saugomą turinį, turinio savininkai naudoja turinio prieigos technologiją "Microsoft PlayReady™". Šiame įrenginyje naudojama technologija "PlayReady", skirta "PlayReady" apsaugotam turiniui ir (arba) WMDRM apsaugotam turiniui pasiekti. Jei įrenginyje netinkamai taikomi apribojimai dėl turinio naudojimo, turinio savininkai gali reikalauti, kad "Microsoft" atšauktų įrenginio prieigą prie "PlayReady" apsaugoto turinio. Atšaukimas nebūtų taikomas neapsaugotam turiniui arba turiniui, kuris apsaugotas kitomis turinio prieigos technologijomis. Turinio savininkai gali reikalauti, kad jūs, norėdami pasiekti jų turinį, atnaujintumėte "PlayReady". Jei nenaujovinsite, negalėsite pasiekti turinio, kuriam šis naujovinimas reikalingas.

• "Gracenote", "Gracenote" logotipas ir ženklas "Powered by Gracenote", "Gracenote MusicID", "Gracenote VideoID" bei "Gracenote Video Explore" yra "Gracenote, Inc." prekių ženklai arba registruotieji prekių ženklai Jungtinėse Valstijose ir (arba) kitose šalyse.

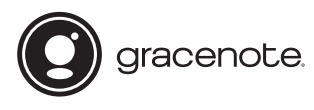

- "Wi-Fi $^{\mathbb{R}^{\alpha}}$ , "Wi-Fi Protected Access $^{\mathbb{R}^{\alpha}}$  ir "Wi-Fi Alliance<sup>®</sup>" yra registruotieji "Wi-Fi Alliance" prekių ženklai.
- "Wi-Fi CERTIFIED™", WPA™, WPA2™, "Wi-Fi Protected Setup™", "Miracast™" ir "Wi-Fi CERTIFIED Miracast™" yra "Wi-Fi Alliance" prekių ženklai.
- Logotipas "Wi-Fi CERTIFIED" yra "Wi-Fi Alliance" sertifikavimo ženklas.
- "Wi-Fi Protected Setup" identifikavimo žyma yra "Wi-Fi Alliance" sertifikavimo ženklas.

• DLNA™, DLNA logotipas ir DLNA CERTIFIED™ yra "Digital Living Network Alliance" prekių ženklai, paslaugų ženklai arba sertifikavimo ženklai.

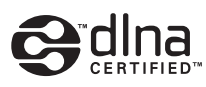

- "Bluetoot $h^{\mathfrak{B}^{\alpha}}$ žodinis ženklas ir logotipai yra registruotieji prekių ženklai, priklausantys "Bluetooth SIG, Inc.". "Sony Corporation" tokius ženklus naudoja pagal licenciją. Kiti prekių ženklai ir prekių pavadinimai priklauso atitinkamiems savininkams.
- LDAC™ ir LDAC logotipai yra registruotieji "Sony Corporation" prekių ženklai.
- " $\epsilon$ , "PlayStation" ir DUALSHOCK yra "Sony Computer Entertainment Inc." prekių ženklai.
- "Opera<sup>®</sup> Devices SDK" sukurta "Opera Software ASA". Autorių teisės priklauso "Opera Software ASA", 1995-2015 m. Visos teisės saugomos.

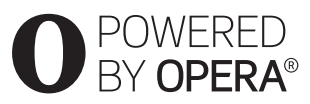

- Visi kiti prekių ženklai priklauso atitinkamiems savininkams.
- Kiti sistemų ir gaminių pavadinimai paprastai yra gamintojų prekių ženklai arba registruotieji prekių ženklai. Ženklai ™ ir ® šiame dokumente nėra nurodyti.

#### **"Gracenote®" galutinio vartotojo licencijos sutartis**

Šioje taikomojoje programoje arba įrenginyje naudojama "Gracenote, Inc.", įsikūrusios Emerivilyje, Kalifornijoje, programinė įranga ("Gracenote"). "Gracenote" sukurta programinė įranga (toliau vadinama "Gracenote" programine įranga) įgalina šią taikomąją programą ar įrenginį identifikuoti diską ir (arba) failą bei gauti muzikos ir (arba) vaizdo įrašo informaciją, įskaitant pavadinimo, atlikėjo ir garso takelio

informaciją (toliau vadinamą "Gracenote" duomenimis), iš interneto serverių arba integruotųjų duomenų bazių (toliau kartu vadinamų "Gracenote" serveriais) ir atlikti kitas funkcijas. "Gracenote" duomenis galite naudoti tik galutiniam naudotojui skirtoms taikomosios programos arba įrenginio funkcijoms atlikti. "Gracenote" neteikia "Gracenote" duomenų priėmimo ir rodymo šioje programoje arba įrenginyje paslaugos, tai atliekama vien gamintojo atsakomybe ir įsipareigojimu.

Šioje programoje arba įrenginyje gali būti "Gracenote" teikėjams priklausančio turinio. Tokiu atveju visi čia nurodyti apribojimai, taikomi "Gracenote" duomenims, bus taikomi ir tokiam turiniui, o minėti turinio teikėjai turės teisę į visą naudą ir apsaugą, kurios čia teikiamos "Gracenote". Sutinkate, kad "Gracenote" duomenis, "Gracenote" programinę įrangą ir "Gracenote" serverius naudosite tik asmeniniais ir nekomerciniais tikslais. Sutinkate neperleisti, nekopijuoti, neperduoti ir nesiųsti "Gracenote" programinės įrangos ir jokių "Gracenote" duomenų trečiosioms šalims. SUTINKATE NENAUDOTI IR NEEKSPLOATUOTI "GRACENOTE" DUOMENU, "GRACENOTE" PROGRAMINĖS IRANGOS IR "GRACENOTE" SERVERIU KITAIP NEI NURODYTA ČIA.

Sutinkate, kad jūsų neišimtinė licencija naudoti "Gracenote" duomenis, "Gracenote" programinę įrangą ir "Gracenote" serverius nustos galioti, jei pažeisite šiuos apribojimus. Licencijai nustojus galioti sutinkate liautis naudoti "Gracenote" duomenis, "Gracenote" programinę įrangą ir "Gracenote" serverius. "Gracenote" pasilieka visas teises į "Gracenote" duomenis, "Gracenote" programinę įrangą ir "Gracenote" serverius, įskaitant visas nuosavybės teises. Jokiomis sąlygomis "Gracenote" neprivalo mokėti už jokią jūsų pateiktą informaciją. Sutinkate, kad "Gracenote" gali tiesiogiai savo vardu

įgyvendinti savo teises prieš jus pagal šią sutartį. "Gracenote" gali pakeisti ar pašalinti "Gracenote" duomenis iš anksto ispėjusi arba neįspėjusi, taip pat gali užblokuoti arba pakeisti prieigą prie "Gracenote" duomenų. Dėl tokių pakeitimų, pašalinimo, užblokavimo ar modifikacijų negalite reikšti "Gracenote" jokių pretenzijų.

TURĖKITE OMENYJE, kad norint naudotis "Gracenote" duomenimis, paprastai būtinos tam tikros išankstinės techninės sąlygos, pavyzdžiui, ši taikomoji programa ar įrenginys, programinė įranga, perdavimo būdai, telekomunikacijų paslaugos ir kitos trečiųjų šalių paslaugos, už kurias gali būti taikomas papildomas mokestis, ypač už duomenų perdavimo ryšį. Šį mokestį turėsite mokėti atskirai. "Gracenote" neteikia tokių taikomųjų programų ar įrenginių, programinės įrangos, perdavimo būdų, telekomunikacijų paslaugų ir kitų paslaugų, taip pat neprisiima jokios atsakomybės dėl trečiųjų šalių paslaugų. "Gracenote" nėra atsakinga už šios taikomosios programos ar įrenginio tinkamą sąranką, ryšį arba (jei taikoma) įrangą, kad būtų galima gauti "Gracenote" duomenis. Tuo turite pasirūpinti vien savo atsakomybe.

"Gracenote" paslauga naudoja unikalų identifikatorių sekti užklausoms statistiniais tikslais. Atsitiktinai priskirto skaitinio identifikatoriaus paskirtis – įgalinti "Gracenote" paslaugą skaičiuoti užklausas nenustatant jūsų tapatybės. Daugiau informacijos rasite "Gracenote" paslaugos "Gracenote" privatumo politikos tinklalapyje.

 $\rightarrow$ tęsinys [10 psl.](#page-9-0)

# **[Turinys](#page-10-0)**

- 2 ISPĖJIMAS
- [4 Atsargumo priemonės](#page-3-0)

#### **[Darbo pradžia](#page-10-0)**

- [11 Dalių ir valdiklių vadovas](#page-10-1)
- [16 1 žingsnis. Leistuvo prijungimas](#page-15-0)
- [17 2 žingsnis. Kaip pasiruošti jungtis prie tinklo](#page-16-0)
- [17 3 žingsnis. Easy Setup \(nesudėtinga sąranka\)](#page-16-1)

## **[Atkūrimas](#page-18-0)**

- [19 Disko paleidimas](#page-18-1)
- [21 Paleidimas iš USB įrenginio](#page-20-0)
- [21 Kaip paleisti turinį per tinklą](#page-20-1)
- [22 Garso įrašo iš "Bluetooth" įrenginio klausymasis](#page-21-0)
- [23 Galimos parinktys](#page-22-0)

### **[Nustatymai ir reguliavimas](#page-25-0)**

- 26 Kaip naudoti sarankos ekranus
- [26 \[Software Update\] \(programinės įrangos naujinimas\)](#page-25-2)
- [26 \[Screen Settings\] \(ekrano nustatymai\)](#page-25-3)
- [28 \[Audio Settings\] \(garso nustatymai\)](#page-27-0)
- [29 \[Bluetooth Settings\] \("Bluetooth" nustatymai\)](#page-28-0)
- [30 \[BD/DVD Viewing Settings\] \(BD / DVD peržiūros nustatymai\)](#page-29-0)
- [31 \[Parental Control Settings\] \(tėvų kontrolės nustatymai\)](#page-30-0)
- [31 \[Music Settings\] \(muzikos nustatymai\)](#page-30-1)
- [32 \[System Settings\] \(sistemos nustatymai\)](#page-31-0)
- [33 \[Network Settings\] \(tinklo nustatymai\)](#page-32-0)
- [34 \[Easy Network Settings\] \(nesudėtingi tinklo nustatymai\)](#page-33-0)
- [34 \[Resetting\] \(nustatymas iš naujo\)](#page-33-1)

## **[Papildoma informacija](#page-34-0)**

- [35 Nesklandumų šalinimas](#page-34-1)
- [40 Specifikacijos](#page-39-0)

<span id="page-9-0"></span>"Gracenote" programinė įranga ir visi "Gracenote" duomenų elementai pagal licencija jums suteikiami "TOKIE, KOKIE YRA". "Gracenote" nesuteikia jokių išreikštų ar numanomų garantijų dėl jokių "Gracenote" duomenų iš "Gracenote" serverių tikslumo. Atsisiųsdami ar kitaip gaudami turinį, ypač atsisiusdami "Gracenote" duomenis, tai darote taip pat savo atsakomybe ir tik jūs pats atsakingas už bet kokią žalą šiai programai ar įrangai, arba kitokius nuostolius, įskaitant duomenų praradimą, kilusius dėl tokių veiksmų. "Gracenote" pasilieka teisę ištrinti visus duomenis iš "Gracenote" serverių arba pakeisti duomenų kategorijas dėl bet kokios priežasties, kurią "Gracenote" laiko pakankama. Nesuteikiama jokia garantija, kad "Gracenote" programinėje įrangoje arba "Gracenote" serveriuose nėra klaidų ir kad "Gracenote" programinė įranga arba "Gracenote" serveriai veiks nenutrūkstamai. "Gracenote" neprivalo jums pateikti naujų, patobulintų ar papildomų duomenų tipų arba kategorijų, kurias "Gracenote" galėtų pateikti ateityje, ir gali bet kada nutraukti paslaugų teikimą.

"GRACENOTE" NEPRIPAŽĮSTA JOKIU IŠREIKŠTŲ ARBA NUMANOMŲ GARANTIJŲ, ĮSKAITANT (BET TUO NEAPSIRIBOJANT) NUMANOMAS PERKAMUMO, TINKAMUMO KONKREČIAM TIKSLUI, NUOSAVYBĖS TEISĖS IR NEPAŽEIDIMO GARANTIJAS. "GRACENOTE" NESUTEIKIA GARANTIJOS DĖL PADARINIŲ, KILUSIŲ NAUDOJANT "GRACENOTE" PROGRAMINE IRANGA, "GRACENOTE" DUOMENIS ARBA BET KURĮ "GRACENOTE" SERVERĮ. JOKIU ATVEJU "GRACENOTE" NĖRA ATSAKINGA UŽ JOKIUS PASEKMĖJE KILUSIUS ARBA ATSITIKTINIUS NUOSTOLIUS AR BET KOKĮ PRARASTĄ PELNĄ ARBA PAJAMAS.

© Nuo 2000 m. iki dabar. "Gracenote, Inc.". Visos teisės saugomos.

#### **Programinės įrangos licencijos informacija**

Jei reikia išsamios informacijos apie galutinio naudotojo licencijos sutartį, kiekvienos tinklo paslaugos piktogramos parinkčių meniu pasirinkite [License agreement] (licencijos sutartis).

Jei reikia išsamios informacijos apie kitas programinės įrangos licencijas, dalyje [System Settings] (sistemos nustatymai) pasirinkite [Setup] (sąranka) ir žr. [Software License Information] (programinės įrangos licencijos informacija).

Šiame gaminyje yra programinės įrangos, kuriai taikoma GNU bendroji viešoji licencija (GPL) arba GNU laisvoji bendroji viešoji licencija (LGPL). Šiose licencijose nurodoma, kad klientai turi teisę gauti, keisti ir platinti minėtos programinės įrangos pirminį programos tekstą laikydamiesi GPL arba LGPL sąlygų.

Šiame gaminyje įdiegtos programinės įrangos pirminiam tekstui taikoma bendroji viešoji licencija arba laisvoji bendroji viešoji licencija. Pirminis programinės įrangos tekstas pateikiamas žiniatinklyje. Norėdami jį atsisiųsti, apsilankykite toliau nurodytoje svetainėje:

http://oss.sony.net/Products/Linux Atkreipkite dėmesį, kad "Sony" negali atsakyti į užklausas dėl šio pirminio programinės įrangos teksto turinio.

#### **Pareiškimas dėl trečiųjų šalių siūlomų paslaugų**

Trečiųjų šalių siūlomos paslaugos gali būti keičiamos, sustabdytos ar nutrauktos iš anksto neįspėjus. Tokiais atvejais "Sony" neprisiima jokios atsakomybės.

## <span id="page-10-1"></span><span id="page-10-0"></span>**Dalių ir valdiklių vadovas**

## **Priekinis skydelis**

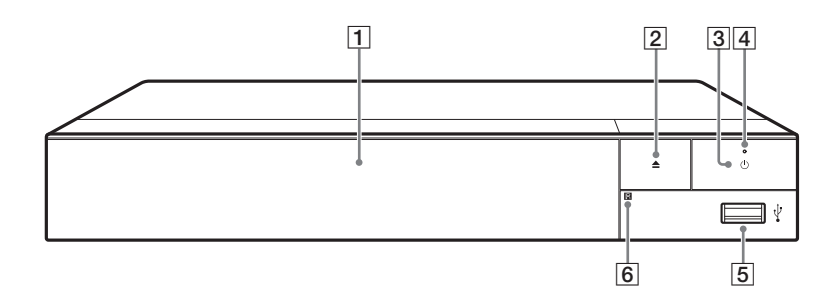

#### A **Diskų dėklas**

- B Z **(atidaryti / uždaryti)**
- C 1 **(įjungta / budėjimo režimas)** Leistuvas įjungiamas arba nustatomas veikti budėjimo režimu.
- D **Energijos indikatorius** Užsidega, kai leistuvas įjungiamas.
- <span id="page-10-2"></span>E **(USB) lizdas** Prijunkite USB įrenginį prie šio lizdo.
- F **Nuotolinis jutiklis**

#### <span id="page-10-3"></span>**Kaip užrakinti disko dėklą (užraktas nuo vaikų)**

Galite užrakinti diskų dėklą, kad jis nebūtų atidarytas atsitiktinai. Kai leistuvas įjungtas, spauskite nuotolinio valdymo pulto mygtukus  $\blacksquare$  (stabdyti), HOME ir TOP MENU, kad užrakintumėte arba atrakintumėte diskų dėklą.

## **Užpakalinis skydelis**

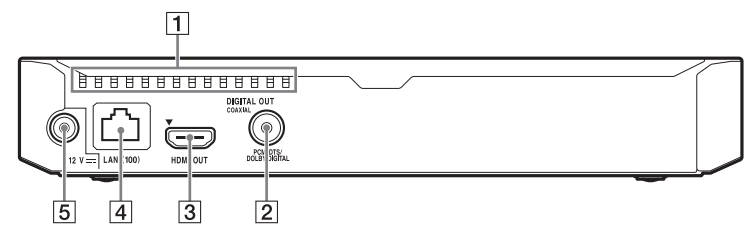

- A **Ventiliacijos angos**
- $\boxed{2}$  DIGITAL OUT (COAXIAL) lizdas
- $\overline{3}$  HDMI OUT lizdas
- D **LAN (100) kontaktas**
- E **DC IN 12 V (kintamosios srovės adapterio įvesties) lizdas**

## **Nuotolinio valdymo pultas**

Galimos nuotolinio valdymo pulto funkcijos skiriasi atsižvelgiant į diską arba situaciją.

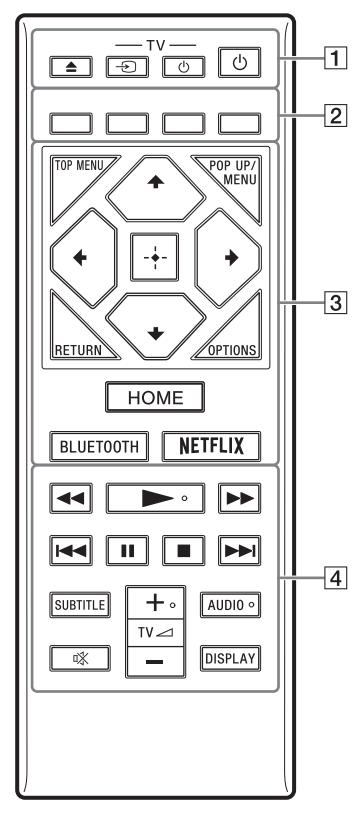

## ٣ö

Ant mygtukų  $\blacktriangleright$ , TV  $\blacktriangle$  + ir AUDIO yra iškilus taškas. Naudokite iškilų tašką valdydami leistuvą.

## A Z **(atidaryti / uždaryti)**

Atidaromas arba uždaromas diskų dėklas.

### **-TV-** t **(TV įvesties pasirinkimas)**

Perjungia iš TV į kitus įvesties šaltinius.

### **-TV-** 1 **(TV įjungtas / budėjimo režimas)**

TV įjungiamas arba nustatomas veikti budėjimo režimu.

## 1 **(įjungta / budėjimo režimas)**

Leistuvas įjungiamas arba nustatomas veikti budėjimo režimu.

#### B **Spalvoti mygtukai (raudonas, žalias, geltonas, mėlynas)**

Spartieji klavišai, skirti interaktyviosioms funkcijoms.

## **G** TOP MENU

Atidaromas arba uždaromas BD arba DVD pagrindinis meniu.

## **POP UP / MENU**

Atidaromas arba uždaromas BD-ROM iškylantysis meniu arba DVD meniu.

## **OPTIONS [\(23 psl.\)](#page-22-1)**

Ekrane rodomos galimos parinktys.

## **RETURN**

Grįžtama prie ankstesnio ekrano.

## **←/↑/↓/→**

Perkeliamas žymėjimas siekiant pasirinkti rodomą elementą.

## ٤ź

- $\uparrow/\downarrow$  naudojamas kaip spartusis klavišas, kuriuo galima paleisti garso takelio paieškos langą ir įvesti garso takelio numerį, kai iš CD atkuriama muzika.
- Naudokite  $\biguparrow \biguparrow$  kaip spartųjį mygtuką norėdami pasukti nuotrauką 90 laipsnių kampu pagal arba prieš laikrodžio rodyklę.

• Naudokite  $\leftarrow$ / $\rightarrow$  kaip spartuji mygtuką norėdami ieškoti DLNA vaizdo įrašo atkūrimo metu.

### **Vidurinis mygtukas (ENTER)**

Atidaromas pasirinktas elementas.

### **HOME**

Atidaromas leistuvo pradžios ekranas.

### <span id="page-13-0"></span>**BLUETOOTH [\(29 psl.\)](#page-28-1)**

- Pasirodys nuskaitymo įrenginių sąrašas, jei leistuvas nėra suporuotas su jokiu "Bluetooth" įrenginiu.
- Jei leistuvas suporuotas su "Bluetooth" įrenginiu, prijunkite prie vėliausiai prijungto įrenginio. Jei prisijungti nepavyks, pasirodys nuskaitymo įrenginių sąrašas.
- Atjunkite prijungtą "Bluetooth" įrenginį.

### **NETFLIX**

Pasiekiama internetinė paslauga NETFLIX. Jei reikia daugiau informacijos apie internetinę paslaugą NETFLIX, apsilankykite šioje svetainėje ir žr. DUK: www.sony.eu/support

## D m **/** M **(greitai persukti atgal / į priekį)**

- Diskas greitai persukamas atgal / į priekį, kai mygtukas paspaudžiamas atkuriant. Kaskart paspaudus mygtuką, kai atkuriamas vaizdas, paieškos greitis pasikeičia.
- Leidžiama sulėtintai, kai mygtukas nuspaustas ilgiau nei sekundę pristabdymo režimu.
- Leidžiama po vieną kadrą, kai trumpam paspaudžiama pristabdymo režimu.

## N **(leisti)**

Pradedamas arba iš naujo pradedamas atkūrimas.

## .**/**> **(ankstesnis / kitas)**

Grįžtama prie ankstesnio arba pereinama prie kito skyriaus, takelio ar failo.

## X **(pristabdyti)**

Pristabdoma arba iš naujo pradedamas atkūrimas.

## x **(sustabdyti)**

Sustabdomas atkūrimas arba įsimenamas sustabdymo taškas (tęsimo taškas).

Elemento / takelio tęsimo taškas yra paskutinis taškas, kurį leidote arba paskutinė nuotraukų aplanko nuotrauka.

## **SUBTITLE [\(31 psl.\)](#page-30-2)**

Pasirenkama subtitrų kalba, kai BD-ROM / DVD VIDEO įrašyti kelių kalbų subtitrai.

**TV**2 **(garsumas) +/–**  Reguliuojamas TV garsumas.

## **AUDIO [\(30 psl.\)](#page-29-1)**

Pasirenkamas kalbos takelis, kai BD-ROM / DVD VIDEO įrašyti kelių kalbų takeliai. Pasirenkamas CD garso takelis.

 **(nutildyti)** Laikinai išjungiamas garsas.

### **DISPLAY [\(20 psl.\)](#page-19-0)**

Ekrane rodoma atkūrimo informacija.

## **TV, kuriuos galima valdyti, kodai**

2 sekundes laikykite nuspaudę -TV- 1 ir, naudodami nuotolinio pulto mygtukus, įveskite TV gamintojo kodą.

Jei nurodyti keli nuotolinio valdymo pulto mygtukai, įveskite juos po vieną, kol rasite kodą, tinkantį jūsų TV.

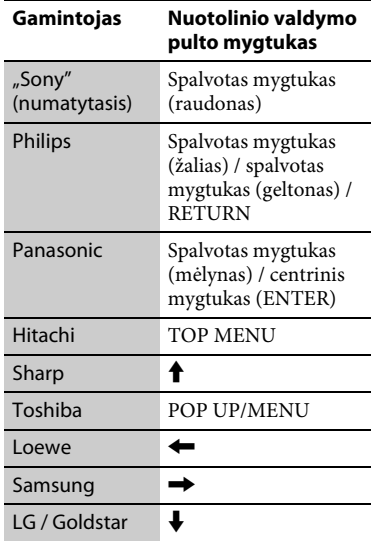

## **Pradžios ekranas**

Kai paspaudžiate HOME, rodomas pradžios ekranas. Naudodami  $\leftarrow/\uparrow/\downarrow$  $\rightarrow$  pasirinkite programą ir paspauskite ENTER.

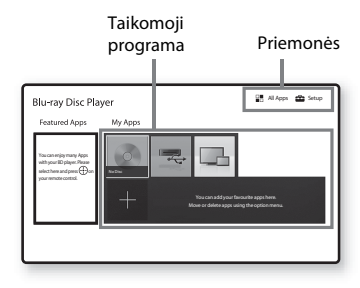

#### **[My Apps] (mano programos):**

valdoma mėgstama programa. programai iš [All Apps] (visos programos) galite pridėti nuorodų.

**[Featured Apps] (specialiosios programos):** rodoma rekomenduojama programa.

#### **[All Apps] (visos programos):**

rodomos visos galimos programos. Programų prie [My Apps] (mano programos) galite pridėti paspausdami OPTIONS ir pasirinkę [Add to My Apps] (pridėti prie mano programų). **[Sąranka] (sąranka):** reguliuojami leistuvo nustatymai.

## **Galimos parinktys**

Paspaudę OPTIONS galite pasiekti įvairius nustatymus ir atkūrimo veiksmus. Galimi elementai skiriasi atsižvelgiant į situaciją.

#### **[Move Application] (perkelti**

**programą):** pertvarkomos programos, esančios [My Apps] (mano programos). **[Pašalinti taikomąją programą] (pašalinti programą):** panaikinamos programos, esančios [My Apps] (mano programos).

**[Data Contents] (duomenų turinys):** leidžiamas mišraus disko turinys.

## <span id="page-15-1"></span><span id="page-15-0"></span>**1 žingsnis. Leistuvo prijungimas**

Neprijunkite maitinimo tinklo laido, kol nesujungėte visų jungčių.

## **Kaip prijungti prie TV**

Prijunkite leistuvą prie TV didelės spartos HDMI kabeliu.

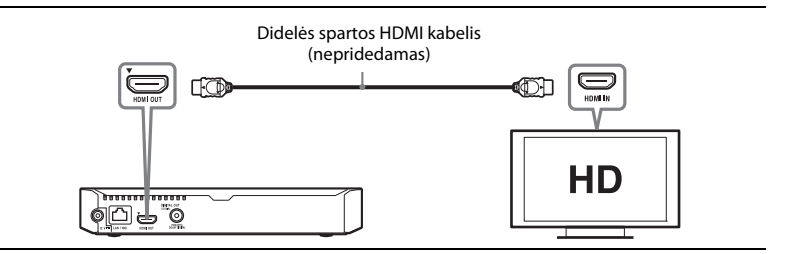

## **Kaip prijungti prie AV stiprintuvo (imtuvo)**

Pasirinkite vieną iš toliau nurodytų jungties būdų pagal savo AV stiprintuvo (imtuvo) ivesties lizdus. Kai pasirenkate  $\bullet$  arba  $\bullet$ , atitinkamai atlikite nustatymus dalyje [Audio Settings] (garso nustatymai) [\(28 psl.\).](#page-27-1)

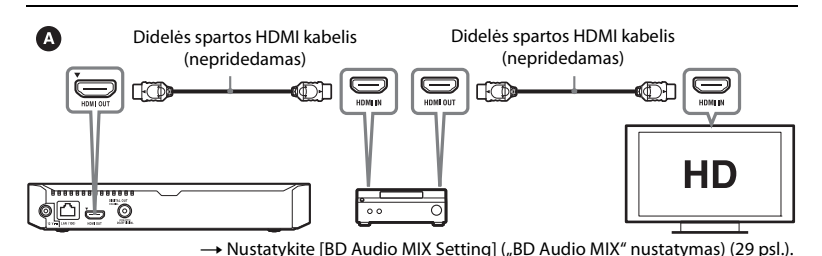

Ô Bendraašis skaitmeninis kabelis (nepridedamas)DIGITAL OU' DIGITAL IN (⊙ (o ╓═ @" ضِ ن  $\circ$ 

## <span id="page-16-2"></span><span id="page-16-0"></span>**2 žingsnis. Kaip pasiruošti jungtis prie tinklo**

Jeigu nenorite prijungti leistuvo prie tinklo, pereikite prie "3 žingsnis. Easy [Setup \(nesudėtinga sąranka\)" \(17 psl.\).](#page-16-1)

## **Wired Setup (laidinio ryšio sąranka)**

Prie leistuvo kontakto LAN (100) prijunkite LAN kabelį.

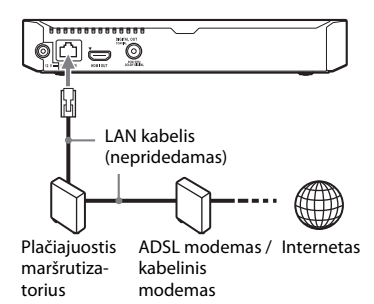

### ٣ö

Rekomenduojama naudoti apsaugotą ir tiesioginės sąsajos kabelį (LAN kabelį).

## **Wireless Setup (belaidžio ryšio sąranka)**

Naudokite leistuve integruotą belaidį LAN.

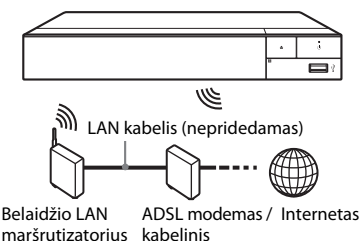

modemas

## <span id="page-16-1"></span>**3 žingsnis. Easy Setup (nesudėtinga sąranka)**

#### **Įjungus pirmą kartą**

Trumpai palaukite, kol leistuvas bus įjungtas ir paleisti nustatymai [Easy Initial Settings] (paprastieji pradiniai nustatymai).

**1 Įdėkite du R03 (AA dydžio) maitinimo elementus, suderindami jų galus** 3 **ir**   $\ominus$  su nuotolinio valdymo pulto viduje **esančiomis maitinimo elemento skyriaus žymėmis.**

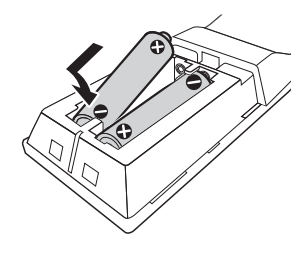

**2 Prijunkite pridedamą kintamosios srovės adaptorių ir kintamosios srovės laidą (maitinimo laidą) toliau nurodyta skaičių didėjimo tvarka. Juos atjungdami laikykitės atvirkštinės tvarkos.**

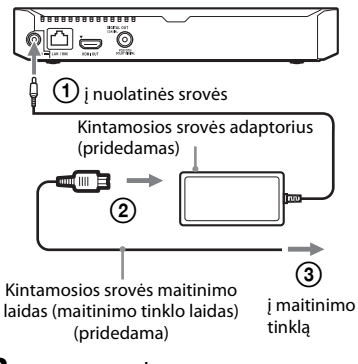

## **3 Paspauskite** 1**, kad įjungtumėte leistuvą.**

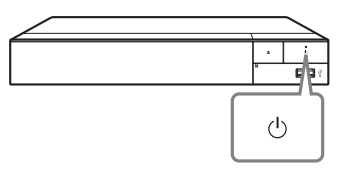

**4 Įjunkite TV ir nustatykite jo įvesties parinkiklį paspausdami nuotolinio valdymo pulto mygtuką** t**. Tai padarius TV ekrane bus parodytas leistuvo signalas.**

## **5 Atlikite [Easy Initial Settings] (nesudėtinga sąranka).**

Vadovaukitės ekrane rodomomis instrukcijomis, kad pasirinktumėte pagrindinius nustatymus, spauskite nuotolinio valdymo pulto mygtukus  $\leftarrow$ / $\leftarrow$ / $\leftarrow$  ir ENTER.

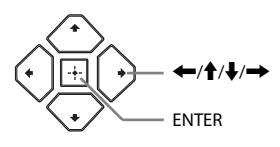

## $\mathbf{A}$

- Kai [Easy Initial Settings] (nesudėtingi pradiniai nustatymai) bus atlikti, pasirinkite [Easy Network Settings] (nesudėtingi tinklo nustatymai), kad galėtumėte naudoti leistuvo tinklo funkcijas.
- Norėdami įjungti belaidį ryšį, dalyje [Network Settings] (tinklo nustatymai) parametrą [Internet Settings] (interneto nustatymai) nustatykite kaip [Wireless Setup] (belaidžio ryšio saranka).
- Norėdami išjungti belaidį ryšį, dalyje [Network Settings] (tinklo nustatymai) parametrą [Internet Settings] (interneto nustatymai) nustatykite kaip [Wired Setup] (laidinio ryšio sąranka).

## Atkūrima **Atkūrimas**

## <span id="page-18-0"></span>**Atkūrimas**

## <span id="page-18-1"></span>**Disko paleidimas**

Apie leistinus diskus žr[. 41 psl.](#page-40-0)

- **1 Perjunkite savo TV įvesties parinkiklį, kad TV ekrane būtų rodomas leistuvo signalas.**
- **2 Paspauskite** Z **ir įdėkite diską į dėklą.**

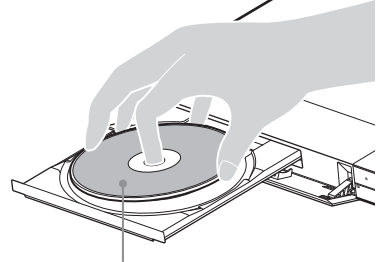

Atkuriamąja puse žemyn

## **3 Paspauskite** Z**, kad uždarytumėte disko dėklą.**

Pradedama atkurti. Jei atkurti nepradedama automatiškai, dalyje (Disc) pasirinkite kategoriją [Video] (vaizdo įrašai), [Music] (muzika) arba [Photo] (nuotraukos) ir paspauskite ENTER.

Ö (mišrus diskas) yra duomenų turinys. Norėdami atkurti bet kokį galimą turinį, paspauskite nuotolinio valdymo pulto mygtuką OPTIONS ir pasirinkite [Data Contents] (duomenų turinys).

## **BONUSVIEW / BD-LIVE naudojimas**

Kai kuriems BD-ROM, pažymėtiems BD-LIVE logotipu, galima atsisiųsti papildomo turinio ir duomenų.  $B\Omega_{LIVE}$ 

### **1 Prijunkite USB atmintinę prie leistuvo USB lizdo [\(11 psl.\)](#page-10-2).**

Kaip vietinę saugyklą naudokite 1 GB arba talpesnę USB atmintinę.

## **2 Pasiruoškite BD-LIVE (tik BD-LIVE).**

- Prijunkite leistuvą prie tinklo [\(17 psl.\)](#page-16-2).
- Dalyje [BD/DVD Viewing Settings] (BD/DVD peržiūros nustatymai) parametrą [BD Internet Connection] (BD interneto ryšys) nustatykite kaip [Allow] (leisti) [\(31 psl.\)](#page-30-3).

## **3 Įdėkite BD-ROM, palaikantį BONUSVIEW / BD-LIVE.**

Valdymo būdas skiriasi atsižvelgiant į diską. Žiūrėkite su disku pateiktą naudojimo instrukciją.

## ٣ö

Jei norite ištrinti USB atmintinės duomenis, dalyje [BD/DVD Viewing Settings] (BD/DVD peržiūros nustatymai) pasirinkite [Delete BD Data] (naikinti BD duomenis) ir paspauskite ENTER. Visi aplanke "buda" saugomi duomenys bus ištrinti.

Galite leisti "Blu-ray 3D Disc" diskus, pažymėtus "Blu-ray 3D" logotipu.

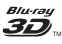

## **1 Pasiruoškite atkurti "Blu-ray 3D Disc".**

- Prijunkite leistuvą prie su 3Dsuderinamų įrenginių naudodami didelės spartos HDMI kabelį.
- Dalyje [Screen Settings] (ekrano nustatymai) nustatykite [3D Output Setting] (3D išvesties nustatymas) ir [TV Screen Size Setting for 3D] (TV ekrano dydžio nustatymas 3D turiniui žiūrėti) [\(26 psl.\)](#page-25-4).
- **2 Įdėkite "Blu-ray 3D Disc".**

Valdymo būdas skiriasi atsižvelgiant į diską. Žiūrėkite su disku pateiktą naudojimo instrukciją.

## ٣ö

Taip pat žr. prie TV ir prijungto įrenginio pridėtą naudojimo instrukciją.

## <span id="page-19-0"></span>**"Blu-ray 3D" naudojimas Paleidimo informacijos rodymas**

Galite peržiūrėti atkūrimo ir pan. informaciją paspaudę DISPLAY. Rodoma informacija skiriasi pagal disko tipą ir leistuvo būseną.

Pavyzdys: atkuriamas BD-ROM

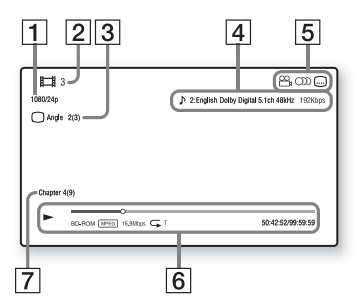

- $\vert$ 1  $\vert$  Išvesties raiška / vaizdo dažnis
- B Pavadinimo numeris arba pavadinimas
- $|3|$  Šiuo metu pasirinktas kampas
- $\overline{4}$  Šiuo metu pasirinktas garso nustatymas
- **5** Galimos funkcijos ( $\frac{8}{9}$  kampas, **OD** garsas, subtitrai)
- $|6|$  Atkūrimo informacija Rodomas paleidimo režimas, būsenos juosta, disko tipas, vaizdo kodekas, dažnis bitais, kartojimo tipas, praėjęs laikas, visas leidimo laikas.

 $|7|$  Skyriaus numeris

## <span id="page-20-0"></span>**Paleidimas iš USB įrenginio**

Informacijos apie "Atkuriami failų tipai" ieškokite [42 psl.](#page-41-0)

**1 Prijunkite USB įrenginį prie leistuvo USB lizdo [\(11 psl.\).](#page-10-2)**

> Prieš prijungdami žiūrėkite prie USB įrenginio pridėtą naudojimo instrukciją.

- **2 Pasirinkite [USB device] (USB įrenginys), naudodami ←/↑/↓/→ ir paspauskite ENTER.**
- **3 Pasirinkite kategoriją [Video] (vaizdo įrašai), [Music] (muzika) ar [Photo]**  (nuotraukos), naudodami **↑/**↓, ir **paspauskite ENTER.**

## <span id="page-20-1"></span>**Kaip paleisti turinį per tinklą**

**Kaip paleisti failus, esančius pagrindiniame tinkle (DLNA)**

Naudojant su DLNA suderinamą gaminį galima per tinklą leisti vaizdo įrašų / muzikos / nuotraukų failus, saugomus kitame su DLNA suderinamame gaminyje.

#### **1 Pasiruoškite naudoti DLNA.**

- Prijunkite leistuvą prie tinklo [\(17 psl.\).](#page-16-2)
- Paruoškite kitus reikalingus su DLNA suderinamus gaminius. Žiūrėkite su gaminiu pateiktą naudojimo instrukciją.

#### **Kaip failus, saugomus DLNA serveryje, leisti šiuo įrenginiu (DLNA leistuvu)**

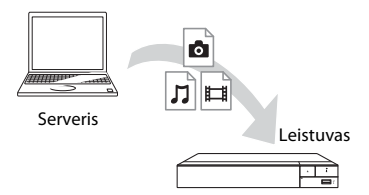

Pasirinkite kategoriją [Video] (vaizdo įrašai), [Music] (muzika) arba [Photo] (nuotraukos) skiltyje  $\blacksquare$  [Media Server] (medijos serveris), esančioje dalyje [All Apps] (visos programos).

#### **Kaip failus, saugomus DLNA serveryje, leisti kitu gaminiu (perteikimo įrenginiu)**

Kai leidžiate failus šiuo įrenginiu iš DLNA serverio, galite naudoti su DLNA valdikliu suderinamą gaminį (telefoną ir pan.), kad galėtumėte valdyti atkūrimą.

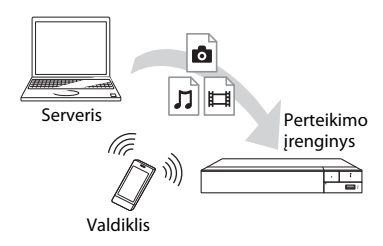

Valdykite šį įrenginį DLNA valdikliu. Žiūrėkite su DLNA valdikliu pateiktą naudojimo instrukciją.

## **Kaip naudoti "TV SideView"**

"TV SideView" yra nemokama mobiliesiems nuotoliniams įrenginiams (pvz., išmaniesiems telefonams) skirta programa. Naudodami šio leistuvo funkciją "TV SideView", galite lengvai valdyti grotuvą savo nuotoliniu įrenginiu. Galite paleisti paslaugą arba programą tiesiai iš nuotolinio įrenginio ir peržiūrėti disko informaciją jo atkūrimo metu. "TV SideView" taip pat gali būti naudojama kaip nuotolinio valdymo pultas ar programinės įrangos klaviatūra.

Prieš pirmą kartą naudodami "TV SideView" įrenginį su šiuo leistuvu, "TV SideView" įrenginio nepamirškite priregistruoti. Užsiregistruokite vadovaudamiesi "TV SideView" įrenginio ekrane pateikiamomis instrukcijomis.

## $\boldsymbol{\omega}$

Užsiregistruoti galima tik pradžios ekrane.

## **Kaip naudoti ekrano veidrodinio atspindžio kūrimo funkciją**

"Screen mirroring" (ekrano veidrodinis atspindys) – tai "Miracast" technologija pagrįsta funkcija, pateikianti mobiliojo įrenginio ekrano vaizdą TV ekrane. Leistuvą galima prijungti tiesiogiai naudojant su ekranų veidrodinio atspindžio kūrimo funkcija suderinamą įrenginį (pvz., išmanųjį telefoną, planšetinį kompiuterį). Galite peržiūrėti įrenginio ekraną dideliame TV ekrane. Norint naudoti šią funkciją nereikia belaidžio maršrutizatoriaus ar prieigos taško.

## $\mathbf{A}$

- Naudojant ekrano veidrodinio atspindžio kūrimo funkciją kartais dėl tinklo trikdžių gali suprastėti vaizdo ir garso kokybė. Ją pagerinti galite reguliuodami [Screen mirroring RF Setting] (ekrano veidrodinio atspindžio kūrimo funkcijos RD nustatymas) [\(33 psl.\)](#page-32-1).
- Naudojant ekrano veidrodinio atspindžio kūrimo funkciją, kai kurios tinklo funkcijos gali neveikti.
- Įsitikinkite, kad įrenginys suderinamas su "Miracast". Visų su "Miracast" suderinamų įrenginių prijungiamumas negarantuojamas.
- **1 Naudodami ←/↑/↓/→** pradžios **ekrane pasirinkite [Screen mirroring] (ekrano veidrodinis atspindys) ir paspauskite ENTER.**
- **2 Vykdykite-ekrane pateiktas instrukcijas.**

## <span id="page-21-0"></span>Garso įrašo iš "Bluetooth" **įrenginio klausymasis**

Norėdami klausytis garso įrašo iš "Bluetooth" įrenginio (pvz. ausinių) per šį leistuvą, turite suporuoti "Bluetooth" įrenginį su šiuo leistuvu.

## **Suporavimas su "Bluetooth" įrenginiu**

Suporavimas – tai operacija, kurios metu "Bluetooth" įrenginiai, prieš užmegzdami ryšį, vienas kitą užregistruoja. Norėdami suporuoti "Bluetooth" įrenginį su leistuvu, pirmiausia nustatykite parametrą [Bluetooth Mode] ("Bluetooth" režimas), esantį dalyje [Bluetooth Settings] ("Bluetooth" nustatymai), į [On] (įjungta) [\(29 psl.\).](#page-28-3)

## **1 "Bluetooth" įrenginį padėkite ne toliau kaip 1 metro atstumu nuo leistuvo.**

## **2 Atlikite bet kurį iš šių veiksmų:**

- Jei jungiatės prie įrenginio pirmą kartą, spauskite nuotolinio valdymo pulto mygtuką BLUETOOTH.
- Atkūrimo ekrane pasirinkite parinktį [Bluetooth Device] ("Bluetooth" įrenginys).
- Pasirinkite [Device List] (įrenginių sąrašą), esantį dalyje [Bluetooth Settings] ("Bluetooth" nustatymai).

## **3** Nustatykite "Bluetooth" įrenginio **poravimo režimą.**

Informacijos, kaip nustatyti "Bluetooth" įrenginio poravimo režimą, žr. su įrenginiu pateikiamose naudojimo instrukcijose.

## **4** Naudodami **↑/↓** pasirinkite **pageidaujamą įrenginį, tada paspauskite ENTER.**

Kai "Bluetooth" ryšys užmezgamas, TV ekrane rodomas įrenginio pavadinimas.

## **5 Pradėkite turinio atkūrimą.**

## **6 Sureguliuokite garsumą.**

Pirmiausia sureguliuokite "Bluetooth" įrenginio garsumą. Jei garsumo lygis vis dar per žemas, reguliuokite jį pasirinkę atkūrimo ekrane esančią parinktį [Bluetooth Volume] ("Bluetooth" įrenginio garsumas). Reguliuokite garsumą spausdami  $\mathbf{\hat{}}/\mathbf{\downarrow}$ .

## $\bm{\omega}$

Kai kurie "Bluetooth" įrenginiai nepalaiko garsumo valdymo.

## **"Bluetooth" įrenginio atjungimas**

Atlikite bet kurį iš šių veiksmų:

- Paspauskite BLUETOOTH mygtuką nuotolinio valdymo pulte [\(14 psl.\)](#page-13-0).
- Išjunkite "Bluetooth" funkciją "Bluetooth" įrenginyje.
- Išjunkite leistuvą arba "Bluetooth" įrenginį.

## $\mathbf{G}$

Prieš išjungdami "Bluetooth" įrenginį, sumažinkite TV garsumo lygį, kad išvengtumėte staigaus didžiulio garso.

## <span id="page-22-1"></span><span id="page-22-0"></span>**Galimos parinktys**

Paspaudę OPTIONS galite pasiekti įvairius nustatymus ir atkūrimo veiksmus. Galimi elementai skiriasi atsižvelgiant į situaciją.

## **Bendrosios parinktys**

- x **[Repeat Setting] (kartojimo nustatymas):** nustatomas kartojimo režimas.
- x **[3D Menu]:**
	- [Simulated 3D] (imituojamas 3D): reguliuojamas imituojamas 3D efektas.
	- [3D Depth Adjustment] (3D gylio koregavimas): reguliuojamas 3D vaizdo gylis.
	- [2D Playback] (2D atkūrimas): nustatomas 2D vaizdų atkūrimas.
- x **[Play]/[Stop] (paleisti / sustabdyti):**  pradedamas arba sustabdomas atkūrimas.
- x **[Play from start] (paleisti nuo pradžios):** elementas leidžiamas nuo pradžios.
- $\blacksquare$  [Bluetooth Device] ("Bluetooth" *jrenginys):* parodo "Bluetooth" įrenginių sąrašą.

■ [Bluetooth Volume] ("Bluetooth" **įrenginio garsumas):** parodomas "Bluetooth" garsumo valdymo rodinys. Ši parinktis galima, tik kai "Bluetooth" įrenginys yra prijungtas.

## **Tik Video**

- **[3D Output Setting] (3D išvesties nustatymas):** nustatoma, ar leidžiama automatiškai rodyti vaizdo įrašus 3D formatu.
- x **[A/V SYNC] (garso / vaizdo sinchronizavimas):** reguliuojamas intervalas tarp vaizdo ir garso: užlaikoma garso išvestis, lyginant su vaizdo išvestimi (nuo 0 iki 120 milisekundžių).

#### x **[Video Settings] (vaizdo įrašų nustatymai):**

- [Picture Quality Mode] (vaizdo kokybės režimas): pasirenkami vaizdo nustatymai esant įvairiam apšvietimui.
	- $\bullet$  [Direct] (tiesioginis)<sup>\*1</sup>/[Standard]  $(\text{standard})^*$
	- [Brighter Room] (šviesesnė patalpa)\*1\*2
	- $\bullet$  [Theater Room] (teatro patalpa)<sup>\*1\*2</sup>
	- [Auto] (automatinis)<sup>\*1</sup>
	- $\bullet$  [Custom1] (1 pasirinktinis)<sup>\*1</sup>/ [Custom2] (2 pasirinktinis)<sup> $1$ </sup>
		- <sup>x</sup> [Texture Remaster] (tekstūros nustatymas iš naujo): reguliuojamas ryškumas ir detalių aiškumas.
		- <sup>x</sup> [Super Resolution] (labai didelė raiška): padidinama raiška.
		- $\blacksquare$  [Smoothing] (glodinimas): sumažinamas juostų regimumas ekrane, nuglodinama plokščių vietų gradacija.
		- <sup>x</sup> [Contrast Remaster] (kontrasto nustatymas iš naujo): automatiškai nustatomi juodos ir baltos spalvos lygiai, kad ekranas nebūtų per tamsus ir vaizdas būtų moduliuotas.
- <sup>x</sup> [Clear Black] (aiški juoda): sureguliuojamas tamsių vaizdo elementų rodinys ekrane. Šešėliai nesilpninami, todėl puikiai atvaizduojami juodi tonai.
- <sup>x</sup> [FNR]: sumažinamas vaizdo atsitiktinis triukšmas.
- <sup>x</sup> [BNR]: sumažinamas vaizdo mozaikos tipo triukšmas.
- <sup>x</sup> [MNR]: sumažinamas smulkus vaizdo kontūrų triukšmas ("uodo" triukšmas).
- <sup>x</sup> [Contrast] (kontrastas)
- <sup>x</sup> [Brightness] (šviesumas)
- Glour] (spalva)
- $\blacksquare$  [Hue] (atspalvis)
- \*1 Galimas išvedant 2K vaizdo signalą. Norėdami rodyti šias parinktis, kai grotuvas prijungtas prie su 4K suderinamos įrangos, dalyje [Screen Settings] parametrą
- $^\ast{}^2$  [4K Output] nustatykite į [Off].  $^\ast{}^2$  Galimas išvedant 4K vaizdo signalą.
- x **[Pause] (pristabdyti):** pristabdomas atkūrimas.
- **[Top Menu]** (pagrindinis meniu): rodomas BD arba DVD pagrindinis meniu.
- x **[Menu] (meniu) / [Popup Menu] (iškylantysis meniu):** rodomas BD-ROM iškylantysis-meniu arba DVD meniu.
- x **[Title Search] (pavadinimo paieška):**  ieškoma pavadinimo BD-ROM / DVD VIDEO ir atkūrimas pradedamas nuo pradžios.
- x **[Chapter Search] (skyriaus paieška):**  ieškoma skyriaus ir pradedama atkurti nuo pradžios.
- x **[Audio] (garso įrašas):** perjungiamas kalbos garso takelis, kai į BD-ROM / DVD VIDEO yra įrašyti kelių kalbų garso takeliai. Pasirenkamas CD garso takelis.
- x **[Subtitle] (subtitrai):** perjungiama subtitrų kalba, kai į BD-ROM / DVD VIDEO yra įrašyti kelių kalbų subtitrai.
- x **[Angle] (kampas):** perjungiamas kitas stebėjimo kampas, kai BD-ROM / DVD VIDEO įrašyti keli kampai.
- x **[Number Entry] (numerio įvedimas):**  nuotolinio valdymo pulto mygtuku  $\leftarrow/\uparrow/\downarrow/\rightarrow$  pasirenkamas numeris.
- x **[Video Search] (vaizdo įrašo paieška):** rodoma BD-ROM / DVD-ROM informacija, naudojant "Gracenote" technologiją. Naudojant raktažodžius, "Gracenote" ieškoma susijusios informacijos, kai pasirinkta [Cast] (sudėtis) ar [Related] (susijęs).

Rodomas pavadinimų sąrašas, kai pasirinkta [Playback History] (atkūrimo istorija) arba [Search History] (paieškos istorija).

#### **Tik Music**

- **[Track Search] (garso takelio paieška):** atkuriant CD turinį ieškoma garso takelio numerio.
- [Add Slideshow BGM] (pridėti **skaidrių demonstavimo BGM):** USB atmintinėje esantys muzikos failai registruojami kaip skaidrių demonstravimo fono muzika (BGM).
- x **[Music Search] (muzikos įrašo paieška):** rodoma garso CD (CD-DA) informacija, naudojant "Gracenote" technologiją.

Naudojant "Gracenote" raktažodžius ieškoma susijusios informacijos, kai pasirinkta [Track] (garso takelis), [Artist] (atlikėjas) arba [Related] (susijęs).

Rodomas pavadinimų sąrašas, kai pasirinkta [Playback History] (atkūrimo istorija) arba [Search History] (paieškos istorija).

x **[Shuffle Setting] (maišymo nustatymas):** nustatykite ant [Įjungta] norėdami atkurti muzikos failus atsitiktine tvarka.

#### **Tik Photo**

- x **[Slideshow Speed] (skaidrių demonstravimo sparta):** keičiama skaidrių demonstravimo sparta.
- x **[Slideshow Effect] (skaidrių demonstravimo efektas):**  nustatomas skaidrių demonstravimo efektas.
- x **[Slideshow BGM] (skaidrių demonstravimo BGM):**
	- [Off] (išjungti): funkcija išjungiama.
	- [My Music from USB] (mano muzika iš USB): nustatomi muzikos failai, registruoti dalyje [Add Slideshow BGM] (pridėti skaidrių demonstravimo BGM).
	- [Play from Music CD] (paleisti iš muzikos CD): nustatomi CD-DA garso takeliai.
- x **[Change Display] (keisti rodinį):**  perjungiama tarp [Grid View] (tinklelio vaizdas) ir [List View] (sąrašo vaizdas).
- x **[View Image] (žiūrėti vaizdą):**  rodoma pasirinkta nuotrauka.
- x **[Slideshow] (skaidrių demonstravimas):** paleidžiamas skaidrių demonstravimas.
- x **[Rotate Left] (pasukti į kairę):**  nuotrauka pasukama 90 laipsnių kampu prieš laikrodžio rodyklę.
- x **[Rotate Right] (pasukti į dešinę):**  nuotrauka pasukama 90 laipsnių kampu pagal laikrodžio rodyklę.

### <span id="page-25-0"></span>**Nustatymai ir reguliavimas**

## <span id="page-25-1"></span>**Kaip naudoti sąrankos ekranus**

Kai reikia pakeisti leistuvo nustatymus, pradžios ekrane pasirinkite  $\Box$  [Setup] (sąranka).

Numatytieji nustatymai pabraukti.

- **1 Naudodami** <**/**M**/**m**/**, **pradžios ekrane pasirinkite [Setup] (sąranka).**
- **2 Pasirinkite sąrankos kategorijos piktogramą, naudodami mygtukus**   $<sup>↑</sup>$  ir paspauskite ENTER.</sup>

## <span id="page-25-5"></span><span id="page-25-2"></span>**[Software Update] (programinės įrangos naujinimas)**

#### x **[Update via Internet] (naujinti internetu)**

Leistuvo programinė įranga naujinama naudojant pasiekiamą tinklą. Įsitikinkite, kad tinklas prijungtas prie interneto. Išsamią informaciją žr. "2 žingsnis. Kaip [pasiruošti jungtis prie tinklo" \(17 psl.\)](#page-16-2).

#### **■ [Update via USB Memory] (naujinti iš USB atmintinės)**

Leistuvo programinė įranga naujinama naudojant USB atmintinę. Įsitikinkite, kad programinės įrangos naujinių aplankas pavadintas teisingai (UPDATE). Šiame aplanke turi būti laikomi visi naujinimo failai. Leistuvas atpažįsta iki 500 failų / aplankų viename lygyje, įskaitant naujinio failus / aplankus.

#### ې<br>م

- Rekomenduojame programinę įrangą atnaujinti kas 2 mėnesius ar pan.
- Jei tinklo ryšys prastas, apsilankykite www.sony.eu/support ir atsisiųskite naujausią programinę įrangos versiją. Atnaujinkite naudodamiesi USB atmintine. Svetainėje taip pat galite gauti informacijos apie naujinimo funkcijas.

## <span id="page-25-4"></span><span id="page-25-3"></span>**[Screen Settings] (ekrano nustatymai)**

#### x **[3D Output Setting] (3D išvesties nustatymas)**

[Auto] (automatinis): įprastai pasirinkite šį nustatymą. [Off] (išjungta): pasirinkite šį nustatymą, jei norite rodyti visą turinį 2D formatu.

#### x **[TV 3D ekrano dydžio nustatymas] (TV 3D ekrano dydžio nustatymas)**

Nustatomas su 3D-suderinamo TV ekrano dydis.

#### x **[TV Type] (TV tipas)**

[16:9]: pasirinkite šį nustatymą, kai prijungiate plačiaekranį TV arba TV, palaikantį plačiaformačio režimo funkciją. [4:3]: pasirinkite šį nustatymą, kai prijungiate 4:3 ekrano formato TV, nepalaikantį plačiaformačio režimo funkcijos.

#### x **[Screen Format] (ekrano formatas)**

[Full] (visas): pasirinkite šį nustatymą, kai prijungiate TV, palaikantį plačiaformačio režimo funkciją. 4:3 ekrano formato vaizdas rodomas 16:9 kraštinių santykiu net plačiaekraniame TV. [Normal] (įprastas): pakeičiamas vaizdo dydis, kad tilptų į ekraną ir būtų išlaikytas pradinis kraštinių santykis.

#### x **[DVD Aspect Ratio] (DVD kraštinių santykis)**

[Letter Box] (juostos viršuje ir apačioje): rodomas plačiaformatis vaizdas su juodomis juostomis viršuje ir apačioje.

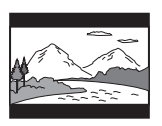

[Pan & Scan] (apkarpyti šonai): visame ekrane rodomas viso aukščio vaizdas su apkarpytais šonais.

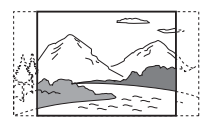

#### $\blacksquare$  **[Cinema Conversion Mode] (kino konvertavimo režimas)**

[Auto] (automatinis): įprastai pasirinkite šį nustatymą. Leistuvas automatiškai atpažįsta, ar medžiaga yra vaizdo įrašas, ar filmas, ir perjungia tinkamą konvertavimo būdą. [Video] (vaizdo įrašas): šis vaizdo įrašams tinkamas konvertavimo būdas bus visada parinktas, nesvarbu, kokia medžiaga.

#### <span id="page-26-0"></span> $\blacksquare$  [Output Video Resolution] **(išvedamo vaizdo raiška)**

Įprastai pasirinkite [Auto] (automatinis). Pasirinkite [Original Resolution] (pradinė raiška), jei norite, kad vaizdas būtų išvedamas į diską įrašyta raiška. Kai raiška žemesnė už SD, ji konvertuojama į SD raišką.

#### <span id="page-26-1"></span>x **[24p Output] (24p išvestis)**

24p vaizdo signalai išvedami tik prijungus su 1080/24p suderinamą TV naudojant HDMI jungtį ir [Output Video Resolution] (išvesties vaizdo raiška) nustačius į [Auto] (automatinis) arba [1080p] (1080p).

#### **[BD-ROM 24p Output] (BD-ROM 24p išvestis)**

[Auto] (automatinis): išvedami 1920 × 1080p/24 Hz vaizdo signalai tik prijungus su 1080/24p suderinamą TV per HDMI OUT lizdą. [On] (įjungti): funkcija įjungiama. [Off] (išjungti): pasirinkite šį nustatymą, kai TV nesuderinamas su 1080/24p vaizdo signalais.

#### **[DVD-ROM 24p Output] (DVD-ROM 24p išvestis)**

[Auto] (automatinis): išvedami 1920 × 1080p/24 Hz vaizdo signalai tik prijungus su 1080/24p suderinamą TV per HDMI OUT lizdą.

[Off] (išjungta): pasirinkite šį nustatymą, kai TV nesuderinamas su 1080/24p vaizdo signalais.

#### **[Data content 24p Output] (duomenų turinio 24p išvestis)**

Ši funkcija galima turiniui, saugomam USB atmintyje arba duomenų diske, atkurti. [Auto] (automatinis): išvedami 1920 × 1080p/24 Hz vaizdo signalai tik prijungus su 1080/24p suderinamą TV per HDMI OUT lizdą. [Off] (išjungta): pasirinkite šį nustatymą, kai TV nesuderinamas su 1080/24p vaizdo signalais.

#### **[Network content 24p Output] (tinklo turinio 24p išvestis)**

Ši funkcija galima turiniui iš kito tinklo, pvz., pagrindinio tinklo, ekrano veidrodinio atspindžio kūrimo ir t. t., atkurti.

[Auto] (automatinis): išvedami 1920 × 1080p/24 Hz vaizdo signalai tik prijungus su 1080/24p suderinamą TV per HDMI OUT lizdą.

[Off] (išjungta): pasirinkite šį nustatymą, kai TV nesuderinamas su 1080/24p vaizdo signalais.

#### x **[4K Output] (4K išvestis)**

[Auto1]: išvedami 2K (1920 × 1080) vaizdo signalai atkuriant vaizdą ir 4K vaizdo signalai rodant nuotraukas prijungus irangą, kuri suderinama su "Sony 4K". Išvedami 4K vaizdo signalai atkuriant 24p vaizdą, kai leidžiamas BD-ROM / DVD-ROM diskų turinys / duomenų turinys / tinklo turinys arba rodomos nuotraukos, prijungus ne "Sony"-įrangą, palaikančią 4K formatą.

Šis nustatymas neveikia atkuriant 3D vaizdus.

[Auto2] (2 automatinis): automatiškai išvedami 4K/24p vaizdo signalai, kai prijungta su 4K/24p suderinama įranga ir pasirinkti tinkami nustatymai dalyse [BD-ROM 24p Output], [DVD-ROM 24p Output], [Data content 24p Output] arba [Network content 24p Output], taip pat išvedami 4K/24p nuotraukų vaizdai, jeigu leidžiami 2D nuotraukų failai. [Off] (išjungti): funkcija išjungiama.

## $\boldsymbol{\omega}$

Jei "Sony" įranga neaptinkama, kai pasirinkta parinktis [Auto1], nustatymas veiks taip pat kaip nustatymas [Auto2].

#### x **[YCbCr/RGB (HDMI)]**

[Auto] (automatinis): automatiškai nustatomas prijungto TV tipas ir perjungiamas tinkamas spalvų nustatymas.

[YCbCr (4:2:2)]: išvedami YCbCr 4:2:2 vaizdo signalai.

[YCbCr (4:4:4)]: išvedami YCbCr 4:4:4 vaizdo signalai.

[RGB]: išvedami RGB vaizdo signalai.

#### x **[HDMI Deep Colour Output] (HDMI "Deep Colour" išvestis)**

[Auto] (automatinis): įprastai pasirinkite šį nustatymą.

[16bit]/[12bit]/[10bit]: išvedami 16 bitų / 12 bitų / 10 bitų vaizdo signalai, kai prijungtas TV yra suderinamas su "Deep Colour".

[Off] (išjungti): pasirinkite šį nustatymą, kai vaizdas nestabilus arba nenatūraliai perteikiamos spalvos.

#### x **[SBM]**

[On] (jjungti): nuglodinama vaizdo signalų, išvedamų iš HDMI OUT lizdo, gradacija.

[Off] (išjungti): pasirinkite šį nustatymą, kai išvedamas vaizdas yra iškreiptas arba nenatūraliai perteikiamos spalvos.

#### ■ [IP Content NR Pro] (pažangus IP **turinio triukšmo mažinimas)**

[Video - Strong]/[Video - Medium]/ [Video - Mild]/[Film - Mild]/ [Film - Medium]/[Film - Strong]: sureguliuojama interneto turinio vaizdo kokybė. [Off] (išjungti): funkcija išjungiama.

#### x **[Pause Mode] (pristabdymo režimas)**

[Auto] (automatinis): įprastai pasirinkite šį nustatymą. Dinaminiai judantys vaizdai rodomi nesusilieję. [Frame] (kadras): rodomi statiniai vaizdai didele raiška.

## <span id="page-27-1"></span><span id="page-27-0"></span>**[Audio Settings] (garso nustatymai)**

#### x **[Digital Audio Output] (skaitmeninė garso išvestis)**

[Auto] (automatinis): įprastai pasirinkite šį nustatymą. Išvedami garso signalai pagal prijungtų įrenginių būseną. [PCM]: išvedami PCM signalai iš DIGITAL OUT (COAXIAL)/HDMI OUT lizdo.

#### x **[DSD Output Mode] (DSD išvesties režimas)**

[Auto] (automatinis): leidžiant "Super Audio CD" ir DSD formato failą, iš lizdo HDMI OUT išvedami DSD signalai. Vietoje to išvedami LPCM signalai, jei prie HDMI prijungtas įrenginys nepalaiko DSD.

[Off] (išjungti): leidžiant "Super Audio CD" ir DSD formato failą, iš HDMI OUT lizdo išvedami PCM signalai.

#### <span id="page-28-2"></span> $\blacksquare$  [BD Audio MIX Setting] ("BD Audio **MIX" nustatymas)**

[On] (įjungta): išvedamas garsas, gautas su pagrindiniu garsu sumaišant interaktyvųjį garsą ir papildomą garsą. [Off] (išjungta): išvedamas tik pagrindinis garsas. Pasirinkite šį nustatymą, kad būtų išvesti HD garso signalai į AV stiprintuvą (imtuvą).

#### x **[Digital Music Enhancer] (skaitmeninės muzikos stiprintuvas)**

[On] (įjungta): garso efektas bus taikomas leidžiamam interneto ar USB atmintinės turiniui.

[Off] / [Sound Bar Mode] (išjungti / pailgojo garsiakalbio režimas): funkcija išjungiama.

#### x **[Dolby D Compatible Output] ("Dolby D" suderinama išvestis)**

[On] (įjungta): DTS garso šaltinis konvertuojamas į "Dolby Digital" garsą, naudojant EDID (išplėstino ekrano identifikavimo duomenis). [Off] (išjungta): funkcija išjungiama.

#### x **[Audio DRC] (garso dinaminio diapazono glaudinimas)**

[Auto] (automatinis): atkuriamas diske nurodytas dinaminis diapazonas (tik BD-ROM). Kiti diskai yra atkuriami [On] (įjungta) lygiu.

[On] (įjungta): atkuriama standartinio glaudinimo lygiu. [Off] (išjungta): jokio glaudinimo. Sukuriamas dinamiškesnis garsas.

#### x **[Downmix] (mikšeriavimas)**

[Surround] (erdvinis): išvedami garso signalai su erdviniais efektais. Pasirinkite, kai jungiate garso įrenginį, kuris palaiko "Dolby Surround (Pro Logic)" arba DTS Neo:6. [Stereo] (erdvinis garsas): išvedami garso signalai be erdvinių efektų. Pasirinkite, kai jungiate garso įrenginį, kuris nepalaiko "Dolby Surround (Pro Logic)" arba "DTS Neo:6".

## <span id="page-28-1"></span><span id="page-28-0"></span>**[Bluetooth Settings] ("Bluetooth" nustatymai)**

#### <span id="page-28-4"></span><span id="page-28-3"></span> $\blacksquare$  [Bluetooth Mode] ("Bluetooth" **režimas)**

[On] (įjungti): įjungiami "Bluetooth" nustatymai ir funkcijos. [Off] (išjungti): išjungiami "Bluetooth" nustatymai ir funkcijos.

#### x **[Device List] (įrenginių sąrašas)**

Jei [Bluetooth Mode] ("Bluetooth" režimas) nustatytas kaip [On] (įjungtas), rodomas sąrašas susietų ir aptiktų "Bluetooth" imtuvų.

#### $\blacksquare$  [Bluetooth Standby] ("Bluetooth" **budėjimo režimas)**

Ši funkcija galima, tik kai [Bluetooth Mode] ("Bluetooth" režimas) nustatytas kaip [On] (įjungtas).

[On] (įjungta): leidžia leistuvą įjungti "Bluetooth" įrenginiu.

[Off] (išjungti): funkcija išjungiama.

## $\mathbf{A}$

Norėdami aktyvinti tinklo budėjimo režimą, nustatykite [Bluetooth Mode] ("Bluetooth" režimas) ir [Bluetooth Standby] ("Bluetooth" budėjimo režimas) kaip [On] (įjungta) [\(40 psl.\).](#page-39-1)

#### x **[Bluetooth Codec - AAC] ("Bluetooth" kodekas – AAC) / [Bluetooth Codec - LDAC] ("Bluetooth" kodekas – LDAC)**

Ši funkcija galima, tik kai [Bluetooth Mode] ("Bluetooth" režimas) nustatytas kaip [On] (įjungtas).

[On] (įjungti): įjungiamas AAC / LDAC kodekas.

[Off] (išjungti): išjungiamas AAC / LDAC kodekas.

## $\boldsymbol{\omega}$

Ši funkcija negalima prisijungus prie "Bluetooth" įrenginio.

## ې.<br>م

LDAC – tai "Sony" sukurta garso kodavimo technologija, leidžianti perduoti didelės raiškos garso turinį net "Bluetooth" ryšiu. Kitaip nei kitos su "Bluetooth" suderinamos kodavimo technologijos, pvz., SBC, ji nekonvertuoja didelės raiškos garso į žemesnės kokybės formatą\* , be to, palyginti su kitomis technologijomis, belaidžiu "Bluetooth" tinklu leidžia perduoti maždaug triskart daugiau duomenų\*\*, o garso kokybė išlieka nepriekaištinga dėl efektyvaus kodavimo ir optimalaus suglaudinimo.

- Išskyrus DSD formato turinį.
- \*\* Palyginti su SBC (pojuosčio kodavimu), kai pasirinktas dažnis bitais – 990 kbps (96 / 48 kHz) arba 909 kbps (88,2 / 44,1 kHz).

#### x **[Wireless Playback Quality] (belaidžio atkūrimo kokybė)**

Ši funkcija galima, tik kai [Bluetooth Mode] ("Bluetooth" režimas) ir [Bluetooth Codec - LDAC] ("Bluetooth" kodekas – LDAC) nustatyti kaip [On] (įjungta). Jeigu garso išvestis arba tinklo perdavimas yra nestabilus, pasirinkite [Connection] (jungtis).

[Auto] (automatinis): LDAC duomenų perdavimo dažnis nustatomas automatiškai.

[Sound Quality] (garso kokybė): naudojamas didžiausias duomenų perdavimo dažnis. Perduodamas geresnės kokybės garsas, bet esant prastam ryšiui garso atkūrimas gali būti nevientisas.

[Standard] (standartas): naudojamas vidutinis duomenų perdavimo dažnis. Taip pasiekiamas garso kokybės ir atkūrimo vientisumo balansas. [Connection] (ryšys): prioritetas teikiamas stabilumui. Garso kokybė yra pakankama, o ryšio būklė – stabili.

## <span id="page-29-2"></span><span id="page-29-0"></span>**[BD/DVD Viewing Settings] (BD / DVD peržiūros nustatymai)**

#### x **[BD/DVD Menu Language] (BD / DVD meniu kalba)**

Pasirenkama numatytoji BD-ROM arba DVD VIDEO meniu kalba. Pasirinkite [Select Language Code] (pasirinkti kalbos kodą) ir įveskite norimos kalbos kodą iš šio sąrašo: ["Kalbų kodų sąrašas" \(45 psl.\).](#page-44-0)

#### <span id="page-29-1"></span>x **[Audio Language] (garso takelio kalba)**

Pasirenkama numatytoji BD-ROM arba DVD VIDEO garso kalba. Pasirinkus [Original], kalba parenkama pagal diske nurodytą prioritetą. Pasirinkite [Select Language Code] (pasirinkti kalbos kodą) ir įveskite norimos kalbos kodą iš šio sąrašo: ["Kalbų kodų sąrašas" \(45 psl.\).](#page-44-0)

#### <span id="page-30-2"></span>x **[Subtitle Language] (subtitrų kalba)**

Pasirenkama numatytoji BD-ROM arba DVD VIDEO subtitrų kalba. Pasirinkite [Select Language Code] (pasirinkti kalbos kodą) ir įveskite norimos kalbos kodą iš šio sąrašo: ["Kalbų kodų sąrašas" \(45 psl.\)](#page-44-0).

#### $\blacksquare$  [BD Hybrid Disc Playback Layer] (BD **hibridinio disko atkūrimo sluoksnis)**

[BD]: atkuriamas BD sluoksnis. [DVD/CD]: atkuriamas DVD arba CD sluoksnis.

#### <span id="page-30-3"></span> $\blacksquare$  [BD Internet Connection] **(BD interneto ryšys)**

[Allow] (leisti): įprastai pasirinkite šį nustatymą. [Do not allow] (neleisti): interneto ryšys draudžiamas.

#### x **[Delete BD Data] (panaikinti BD duomenis)**

Panaikinami USB atmintinėje esami duomenys. Visi aplanko "buda" duomenys bus ištrinti.

## <span id="page-30-0"></span>**[Parental Control Settings] (tėvų kontrolės nustatymai)**

#### x **[Password] (slaptažodis)**

Nustatomas arba pakeičiamas tėvų kontrolės funkcijos slaptažodis. Slaptažodžiu galima apriboti BD-ROM ar DVD VIDEO ir interneto vaizdo įrašų atkūrimą. Jei reikia, galite atskirti BD-ROM, DVD VIDEO ir interneto vaizdo įrašų apribojimo lygius.

## <span id="page-30-4"></span>x **[Parental Control Area Code] (tėvų kontrolės vietovės kodas)**

Kai kurių BD-ROM, DVD VIDEO arba interneto vaizdo įrašų atkūrimas gali būti ribotas; tai priklauso nuo geografinės vietovės. Scenos gali būti blokuojamos arba pakeistos kitomis. Vykdydami ekrane pateiktas instrukcijas įveskite keturių skaitmenų slaptažodį.

#### ■ [BD Parental Control] (BD tėvų **kontrolė) / [DVD Parental Control] (DVD tėvų kontrolė) / [Internet Video Parental Control] (interneto vaizdo įrašų tėvų kontrolė)**

Nustačius tėvų kontrolės funkciją, scenos gali būti blokuojamos arba pakeistos kitomis. Vykdydami ekrane pateiktas instrukcijas įveskite keturių skaitmenų slaptažodį.

#### $\blacksquare$  [Internet Video Unrated] **(necenzūruoti interneto vaizdo įrašai)**

[Allow] (leisti): leidžiama atkurti necenzūruotus interneto vaizdo įrašus. [Block] (blokuoti): necenzūruotų interneto vaizdo įrašų atkūrimas blokuojamas.

## <span id="page-30-1"></span>**[Music Settings] (muzikos nustatymai)**

#### $\blacksquare$  [Super Audio CD Playback Layer] **("Super Audio CD" atkūrimo sluoksnis)**

[Super Audio CD]: atkuriamas "Super Audio CD" sluoksnis. [CD]: atkuriamas CD sluoksnis.

#### x **[Super Audio CD Playback Channels] ("Super Audio CD" atkūrimo kanalai)**

[DSD 2ch] (DSD 2 kanalai): leidžiama 2 kanalų sritis. [DSD Multi] (DSD keli kanalai): leidžiama kelių kanalų sritis.

## <span id="page-31-0"></span>**[System Settings] (sistemos nustatymai)**

#### ■ [OSD Language] (ekrano kalba)

Pasirenkama leistuvo ekrano kalba.

#### x **[HDMI Settings] (HDMI nustatymai)**

Jei "Sony" komponentus, suderinamus su HDMI funkcija, prijungsite didelės spartos HDMI kabeliu, valdyti bus paprasčiau.

#### <span id="page-31-1"></span>**[Control for HDMI] (HDMI valdymas)**

[On] (įjungta): galimos toliau nurodytos "BRAVIA Sync" funkcijos:

- Grojimas vienu prisilietimu
- Sistemos išjungimas
- Automatinis kalbos keitimas

[Off] (išjungta): funkcija išjungiama.

### ٣ö

Norėdami gauti daugiau informacijos, žiūrėkite prie TV ar komponentų pridėtą naudojimo instrukciją.

#### **[Linked to TV-off] (susieta su TV išjungimu)**

[Valid] (galioja): leistuvas išjungiamas automatiškai, kai prijungtas TV pradeda veikti budėjimo režimu ("BRAVIA Sync"). [Invalid] (negalioja): funkcija išjungiama.

#### x **[DUALSHOCK(™)4 wireless controller] (DUALSHOCK(™)4 belaidis valdiklis)**

Čia galite užsiregistruoti ir valdyti savo belaidį valdiklį. Vykdykite ekrane pateiktas instrukcijas.

## b

DUALSHOCK™4 belaidžio valdiklio veikimas paremtas "Bluetooth" technologija. Patikrinkite, ar [Bluetooth Settings] ("Bluetooth" nustatymai) funkcija [Bluetooth Mode] ("Bluetooth" režimas) yra nustatyta kaip [On] (įjungta) [\(29 psl.\)](#page-28-4).

#### x **[Auto Standby] (automatinis budėjimo režimas)**

[On] (įjungta): automatiškai grįžtama į budėjimo režimą, jeigu ilgiau nei 20 minučių nepaspaudžiamas joks mygtukas.

[Off] (išjungti): funkcija išjungiama.

#### x **[Auto Display] (automatinis rodymas)**

[On] (įjungti): automatiškai rodoma informacija ekrane keičiant rodomus pavadinimus, vaizdo režimus, garso signalus ir kt.

[Off] (išjungti): informacija rodoma tik paspaudžiant DISPLAY.

#### $\blacksquare$  [Software Update Notification] **(pranešimas apie programinės įrangos naujinį)**

[On] (įjungta): nustatoma, kad leistuvas praneštų apie naują programinės įrangos versiją [\(26 psl.\)](#page-25-2).

[Off] (išjungti): funkcija išjungiama.

#### $\blacksquare$  [Gracenote Settings] ("Gracenote" **nustatymai)**

[Auto] (automatinis): automatiškai atsiunčiama informacija apie diską, kai disko atkūrimas sustoja. Prijunkite prie tinklo, kad galėtumėte atsiųsti. [Manual] (rankinis): informacija apie diską atsiunčiama pasirinkus [Video Search] (vaizdo įrašų paieška) arba [Music Search] (muzikos paieška).

#### x **[Device Name] (įrenginio pavadinimas)**

Rodomas leistuvo pavadinimas. Leistuvo pavadinimas gali būti pakeistas.

#### x **[System Information] (sistemos informacija)**

Rodoma leistuvo programinės įrangos versija ir MAC adresas.

#### $\blacksquare$  [Software License Information] **(programinės įrangos licencijos informacija)**

Rodoma programinės įrangos licencijos informacija.

## <span id="page-32-2"></span><span id="page-32-0"></span>**[Network Settings] (tinklo nustatymai)**

#### x **[Internet Settings] (interneto nustatymai)**

Pirmiausia prijunkite leistuvą prie tinklo. Išsamios informacijos žiūrėkite "2 žingsnis. Kaip pasiruošti jungtis prie [tinklo" \(17 psl.\)](#page-16-2).

[Wired Setup] (laidinio ryšio sąranka): pasirinkite šį nustatymą, kai LAN kabeliu prijungtas plačiajuosčio ryšio maršrutizatorius.

[Wireless Setup] (belaidžio ryšio sąranka): pasirinkite šį nustatymą, kai leistuve įtaisytas belaidis LAN ryšys naudojamas prisijungti prie belaidžio tinklo.

#### .<br>ت

Jei reikia daugiau informacijos, apsilankykite toliau nurodytoje svetainėje ir perskaitykite DUK turinį.

www.sony.eu/support

#### **■ [Network Connection Status] (tinklo ryšio būsena)**

Rodoma esama tinklo būsena.

#### **■ [Network Connection Diagnostics] (tinklo ryšio diagnostika)**

Atliekama tinklo diagnostika ir patikrinama, ar tinkamai veikia tinklo ryšys.

#### <span id="page-32-1"></span> $\blacksquare$  [Screen mirroring RF Setting] **(ekrano veidrodinio atspindžio RD nustatymas)**

[Auto] (automatinis): ekrano veidrodinio atspindžio kūrimo ryšiui RD (radijo dažnių) kanalo diapazonas nustatomas automatiškai. [CH 1]/[CH 6]/[CH 11]: Nustatoma CH 1/CH 6/CH 11 pirmenybė.

#### x **[Connection Server Settings] (ryšio serverio nustatymai)**

Nustatoma, ar rodyti prijungtą serverį.

#### $\blacksquare$  **[Auto Home Network Access Permission] (automatinės pagrindinio tinklo prieigos leidimas)**

[On] (įjungta): leidžiama automatinė

prieiga iš naujai aptikto, su DLNA valdikliu suderinamo gaminio. [Off] (išjungti): funkcija išjungiama.

#### x **[Home Network Access Control] (pagrindinio tinklo prieigos valdymas)**

Rodomas su DLNA valdikliu suderinamų gaminių sąrašas ir nustatoma, ar priimti komandas iš sąraše esančių valdiklių.

#### $\blacksquare$  [Registered Remote Devices] **(užregistruoti nuotoliniai įrenginiai)**

Rodomas jūsų užregistruotų nuotolinių įrenginių sąrašas.

#### x **[Remote Start] (nuotolinis paleidimas)**

[On] (įjungti): galite leistuvą įjungti įrenginiu, susietu per tinklą. [Off] (išjungti): funkcija išjungiama.

## $\mathbf{A}$

Nustatyti [Remote Start] (nuotolinį paleidimą) į [On] (įjungta). leidžia aktyvinti tinklo budėjimo režimą [\(40 psl.\)](#page-39-1).

## <span id="page-33-0"></span>**f**<sub>123</sub> [Easy Network **Settings] (nesudėtingi tinklo nustatymai)**

Pasirinkite [Easy Network Settings] (nesudėtingi tinklo nustatymai), kad nurodytumėte tinklo nustatymus. Vykdykite ekrane pateiktas instrukcijas.

## <span id="page-33-1"></span>**[Resetting] (nustatymas iš naujo)**

#### $\blacksquare$  [Reset to Factory Default Settings] **(iš naujo nustatyti gamyklinius nustatymus)**

Iš naujo nustatomi numatytieji gamykliniai leistuvo nustatymai, pasirenkant nustatymų grupę. Visi grupėje esantys nustatymai bus nustatyti iš naujo.

#### $\blacksquare$  [Initialise Personal Information] **(asmeninės informacijos panaikinimas)**

Panaikinama leistuve išsaugota asmeninė informacija.

## $\mathbf{A}$

Prieš išmesdami, perduodami arba perparduodami šį įrenginį, saugumo sumetimais panaikinkite visą asmeninę informaciją. Pasinaudoję tinklo paslaugomis, atlikite atitinkamus veiksmus, pvz., išsiregistruokite.

### <span id="page-34-0"></span>**Papildoma informacija**

## <span id="page-34-1"></span>**Nesklandumų šalinimas**

Jei naudojant leistuvą kyla toliau nurodytų problemų, prieš kreipdamiesi dėl taisymo, naudokite šį nesklandumų šalinimo vadovą ir pabandykite problemą išspręsti. Jei kurios nors problemos išspręsti nepavyktų, kreipkitės į artimiausią "Sony" pardavėją.

### **Vaizdas**

#### **Vaizdo nėra arba vaizdas neišvedamas tinkamai.**

- **→** Patikrinkite, ar visi jungiamieji kabeliai prijungti patikimai [\(16 psl.\).](#page-15-1)
- **→** Perjunkite savo TV įvesties ieškiklį, kad būtų rodomas signalas iš leistuvo.
- $\rightarrow$  Kad iš naujo nustatytumėte parametro [Output Video Resolution] (išvedamo vaizdo raiška) žemiausią reikšmę, spauskite nuotolinio valdymo puto  $mygtukus$   $\blacksquare$  (sustabdyti), HOME ir POP UP/MENU.
- $\rightarrow$  Pabandykite atlikti toliau nurodytus veiksmus.  $\bigcirc$ Išjunkite ir vėl įjunkite leistuvą. 2Išjunkite ir vėl įjunkite prijungtą įrangą. 3Atjunkite ir vėl prijunkite HDMI kabelį.
- → Prie HDMI OUT lizdo prijungtas DVI įrenginys, kuris nepalaiko autorių teisių apsaugos technologijos.
- **→** Patikrinkite nustatymus [Output Video Resolution] (išvesties vaizdo raiška) dalyje [Screen Settings] (ekrano nustatymai) [\(27 psl.\).](#page-26-0)

, Norėdami atkurti BD ROM / DVD ROM / duomenų turinį / tinklo turinį, patikrinkite [24p Output] (24p išvesties) nustatymus, esančius dalyje [Screen Settings] (ekrano nustatymai) [\(27 psl.\)](#page-26-1).

#### **Kai prijungiate prie HDMI OUT lizdo, rodoma ekrano kalba pasikeičia automatiškai.**

 $\rightarrow$  Kai [HDMI Settings] (HDMI nustatymai) parinktis [Control for HDMI] (HDMI valdymas) nustatyta kaip [On] (įjungta) [\(32 psl.\)](#page-31-1), rodoma ekrano kalba automatiškai pasikeičia pagal prijungto TV kalbos nustatymus (jeigu pakeičiate nustatymą savo TV ir pan.).

#### **Garsas**

#### **Garso nėra arba garsas neišvedamas tinkamai.**

- $\rightarrow$  Patikrinkite, ar visi jungiamieji kabeliai prijungti patikimai [\(16 psl.\)](#page-15-1).
- **→** Perjunkite AV stiprintuvo (imtuvo) įvesties ieškiklį taip, kad leistuvo garso signalai būtų išvedami iš AV stiprintuvo (imtuvo).
- $\rightarrow$  Jeigu garso signalas neateina DIGITAL OUT (COAXIAL) / HDMI OUT lizdu, patikrinkite garso nustatymus [\(28 psl.\).](#page-27-1)
- → Kai naudojate HDMI ryšį, pabandykite atlikti toliau nurodytus veiksmus. 1Išjunkite ir vėl įjunkite leistuvą. 2Išjunkite ir vėl įjunkite prijungtą įrangą. 3Atjunkite ir vėl prijunkite HDMI kabelį.
- **→** Kai naudojate HDMI ryšį, jeigu leistuvas prie TV prijungtas per AV stiprintuvą (imtuvą), pabandykite HDMI kabelį prijungti tiesiai prie TV. Taip pat žiūrėkite prie AV stiprintuvo (imtuvo) pridėtą naudojimo instrukciją.
- → Prie HDMI OUT lizdo prijungtas DVI įrenginys (DVI lizdai nepriima garso signalų).
- **→** Prie HDMI OUT lizdo prijungtas įrenginys, kuris nepalaiko leistuvo garso formato. Patikrinkite garso nustatymus [\(28 psl.\)](#page-27-1).

#### HD garsas ("Dolby Digital Plus", "Dolby TrueHD", **"DTS-HD High Resolution Audio" ir "DTS-HD Master Audio") nėra išvedamas bitų srautu.**

- → Dalyje [Audio Settings] (garso nustatymai) [BD Audio MIX Setting] ("BD Audio MIX" nustatymas) nustatykite kaip [Off] (išjungti) [\(29 psl.\).](#page-28-2)
- $\rightarrow$  Patikrinkite, ar prijungtas AV stiprintuvas (imtuvas) yra suderinamas su kiekvienu HD garso formatu.

#### **Neišvedamas interaktyvus garsas.**

→ Dalyje [Audio Settings] (garso nustatymai) [BD Audio MIX Setting] ("BD Audio MIX" nustatymas) nustatykite kaip [On] (įjungti) [\(29 psl.\).](#page-28-2)

**Leidžiant diską ekrane rodomas 3 pranešimo kodas [Audio outputs temporarily muted. Do not adjust the playback volume. The content being played is protected by Cinavia and is not authorized for playback on this device. For more information, see http://www.cinavia.com. Message Code 3.] (Garso išvestys laikinai nutildytos. Nereguliuokite atkūrimo garsumo. Leidžiamas turinys yra apsaugotas naudojant "Cinavia" technologiją ir jo neleidžiama atkurti šiuo įrenginiu. Norėdami gauti daugiau informacijos, apsilankykite http://www.cinavia.com. 3 pranešimo kodas).**

**→** Vaizdo įrašo, kurį leidžiate, garso takelyje yra "Cinavia" kodas, reiškiantis, kad tai yra neteisėta profesionaliai sukurto turinio kopija [\(6 psl.\).](#page-5-0)

### **Diskas**

#### **Nepavyksta paleisti disko.**

- $\rightarrow$  Diskas yra nešvarus arba išsikreipęs.
- → Diskas yra apverstas. Idėkite diską atkūrimo puse žemyn.
- $\rightarrow$  Diskas įrašytas formatu, kurio negali atkurti šis leistuvas [\(41 psl.\)](#page-40-1).
- , Leistuvas negali paleisti disko, kurio įrašymas tinkamai neužbaigtas.
- , Leistuvas nesuderinamas su konkrečiu BD ar DVD regiono kodu.

## **USB įrenginys**

#### **Leistuvas neatpažįsta prijungto USB įrenginio.**

- **→** Patikrinkite, ar USB irenginys tinkamai prijungtas prie USB lizdo.
- $\rightarrow$  Patikrinkite, ar nesugadintas USB įrenginys arba kabelis.
- $\rightarrow$  Patikrinkite, ar USB įrenginys įjungtas.
- → Jei USB įrenginys prijungtas per USB šakotuvą, atjunkite jį ir prijunkite USB įrenginį tiesiogiai prie leistuvo.

## **Srautinis perdavimas internetu**

#### **Vaizdas ir (arba) garsas yra prastos kokybės ir (arba) naudojant tam tikras programas pateikiamas neryškiai, ypač atkuriant greitų judesių arba tamsias scenas.**

**→** Pakeitus ryšio spartą, vaizdo ir (arba) garso kokybė gali pagerėti. Rekomenduojama bent 2,5 Mb/s ryšio sparta standartinės raiškos vaizdo įrašams (10 Mb/s didelės raiškos vaizdo įrašams).

#### **Esant srautiniam perdavimui internetu, parinkčių meniu negalimas.**

 $\rightarrow$  Esant srautiniam perdavimui internetu, parinkčių meniu negalimas.

### **Tinklo ryšys**

#### **Leistuvo nepavyksta prijungti prie tinklo.**

 $\rightarrow$  Patikrinkite tinklo ryšį [\(17 psl.\)](#page-16-2) ir tinklo nustatymus [\(33 psl.\).](#page-32-2)

#### **Nepavyksta prijungti asmeninio kompiuterio prie interneto atlikus [Wi-Fi Protected Setup™ (WPS)].**

 $\rightarrow$  Maršrutizatoriaus belaidžio ryšio nustatymai gali būti pakeisti automatiškai, jei naudojate "Wi-Fi" apsaugotosios sąrankos funkciją prieš koreguodami maršrutizatoriaus nustatymus. Tokiu atveju atitinkamai pakeiskite asmeninio kompiuterio belaidžio ryšio nustatymus.

#### **Negalite leistuvo prijungti prie belaidžio LAN ryšio maršrutizatoriaus.**

- **→** Patikrinkite, ar įjungtas belaidžio LAN ryšio maršrutizatorius.
- $\rightarrow$  Atsižvelgiant į aplinką, įskaitant sienų medžiagą, radijo bangų priėmimo sąlygas arba tarp leistuvo ir belaidžio LAN ryšio maršrutizatoriaus esančias kliūtis, ryšio atstumas gali būti mažesnis. Perkelkite leistuvą ir belaidžio LAN ryšio maršrutizatorių arčiau vienas kito.
- $\rightarrow$  Irenginiai, kurie naudoja 2,4 GHz dažnių juostą, pvz., mikrobangų krosnelė, "Bluetooth" arba skaitmeninis belaidis įrenginys, gali trukdyti ryšiui. Perkelkite leistuvą toliau nuo tokių įrenginių arba juos išjunkite.

#### **Reikiamas belaidžio ryšio maršrutizatorius nerodomas belaidžių tinklų sąraše.**

**→** Paspauskite RETURN, kad grįžtumėte į ankstesnį ekraną ir vėl pabandykite atlikti belaidžio ryšio sąranką. Jei reikiamas belaidžio ryšio maršrutizatorius vis tiek neaptinkamas, pasirinkite [New connection registration] (naujo ryšio registravimas), kad būtų atliktas veiksmas [Manual registration] (rankinis registravimas).

#### **Kai įjungiamas leistuvas, ekrane rodomas pranešimas [A new software version is available. Please go to the "Setup" section of the menu and select "Software Update" to perform the update.] (išleista nauja programinės įrangos versija, eikite į meniu skyrių "Setup" (sąranka) ir pasirinkite "Network update" (tinklo naujinimas), kad būtų atnaujinta).**

 $\rightarrow$  Jei norite atnaujinti leistuvo programinės įrangos versiją, žr. "[Software Update] (programinės [įrangos naujinimas\)" \(26 psl.\)](#page-25-5).

## **"Bluetooth" prijungimas**

#### **Prijungimas prie "Bluetooth" įrenginio negali būti atliktas / užbaigtas.**

- → Nustatykite parametrą [Bluetooth Mode] ("Bluetooth" režimas) į [On] (įjungta) [\(29 psl.\)](#page-28-3).
- $\rightarrow$  Įsitikinkite, kad prijungiamas "Bluetooth" įrenginys yra įjungtas, o "Bluetooth" funkcija yra aktyvinta.
- $\rightarrow$  "Bluetooth" įrenginį perkelkite arčiau leistuvo.
- → Dar kartą prijunkite leistuvą prie "Bluetooth" įrenginio. Gali būti, kad pirma reikės atšaukti jungimąsi prie leistuvo naudojant "Bluetooth" įrengini.
- , Prieš bandydami dar kartą prisijungti, vieną kartą ištrinkite susiejimo informaciją iš įrenginių sąrašo ir prijungto įrenginio.
- , Prisijungimas gali nepavykti, jei aplink leistuvą yra kitų "Bluetooth" įrenginių. Tokiu atveju kitus "Bluetooth" įrenginius išjunkite.
- $\rightarrow$  Ištrinta jungties registracijos informacija. Dar kartą atlikite prisijungimo veiksmą.

#### **Nėra garso, garsas nutrūksta, kinta, arba prarandamas ryšys.**

- $\rightarrow$  "Bluetooth" įrenginį perkelkite arčiau leistuvo.
- $\rightarrow$  Isitikinkite, kad leistuvo neveikia "Wi-Fi" tinklo, kito "Bluetooth" įrenginio, kito 2,4 GHz belaidžio įrenginio arba mikrobangų krosnelės keliami trikdžiai.
- **→** Patikrinkite, ar tinkamai nustatyta "Bluetooth" jungtis tarp leistuvo ir "Bluetooth" įrenginio.
- **→** Dar kartą prijunkite leistuvą prie "Bluetooth" įrenginio.
- $\rightarrow$  Laikykite leistuva atokiau nuo metalinių daiktų arba paviršių.

## **HDMI valdymo funkcija "Control** for HDMI" ("BRAVIA Sync")

#### **Funkcija [Control for HDMI] (HDMI valdymas) neveikia ("BRAVIA Sync").**

- **→** Patikrinkite, ar [HDMI Settings] (HDMI nustatymai) funkcija [Control for HDMI] (HDMI valdymas) yra nustatyta kaip [On] (įjungta) [\(32 psl.\).](#page-31-1)
- → Jei keičiate HDMI ryšį, išjunkite leistuvą ir vėl jį įjunkite.
- → Jei sutrinka maitinimas, [HDMI Settings] (HDMI nustatymai) funkciją [Control for HDMI] (HDMI valdymas) nustatykite kaip [Off] (išjungta), tada [HDMI Settings] (HDMI nustatymai) funkciją [Control for HDMI] (HDMI valdymas) nustatykite kaip [On] (įjungta) [\(32 psl.\).](#page-31-1)
- → Patikrinkite, kas nurodyta toliau, ir žr. prie komponento pridėtą naudojimo instrukciją.
	- ar prijungtas komponentas suderinamas su funkcija [Control for HDMI] (HDMI valdymas).
	- ar nustatytas tinkamas prijungto komponento funkcijos [Control for HDMI] (HDMI valdymas) nustatymas.
- $\rightarrow$  Kai leistuvą prie TV jungiate per AV stiprintuvą (imtuvą):
	- jei AV stiprintuvas (imtuvas) nesuderinamas su funkcija [Control for HDMI] (HDMI valdymas), gali būti, kad leistuvu negalėsite valdyti TV.
	- jei keičiate HDMI ryšį, atjunkite ir iš naujo prijunkite maitinimo tinklo laidą, arba jei sutrinka maitinimas, pabandykite atlikti toliau išvardytus veiksmus. **1**Perjunkite AV stiprintuvo (imtuvo) įvesties ieškiklį taip, kad TV ekrane pasirodytų vaizdas iš leistuvo. 2[HDMI Settings] (HDMI nustatymai) funkciją [Control for HDMI] (HDMI valdymas) nustatykite kaip [Off] (išjungta), tada [HDMI Settings] (HDMI nustatymai) funkciją [Control for HDMI] (HDMI valdymas) nustatykite kaip [On] (įjungta) [\(32 psl.\).](#page-31-1) Žiūrėkite prie AV stiprintuvo (imtuvo) pridėtą naudojimo instrukciją.

#### **Sistemos išjungimo funkcija neveikia ("BRAVIA Sync").**

**→** Patikrinkite, ar dalies [HDMI Settings] (HDMI nustatymai) funkcijos [Control for HDMI] (HDMI valdymas) ir [Linked to TV-off] (susieta su TV išjungimo funkcija) nustatytos kaip [On] (įjungta) ir [Valid] (galioja) [\(32 psl.\).](#page-31-1)

### **Kitos savybės**

#### **Atkūrimas pradedamas ne nuo turinio pradžios.**

**→** Paspauskite OPTIONS ir pasirinkite [Play from start] (leisti nuo pradžios).

#### **Diskas pradedamas leisti ne nuo tęsimo taško, kuriame paskutinį kartą buvo sustabdytas.**

- **→** Atsižvelgiant į diską, tęsimo taškas gali būti išvalomas iš atminties, kai:
	- atidarote diskų dėklą;
	- atjungiate USB įrenginį;
	- paleidžiate kitą turinį;
	- išjungiate leistuvą.

**Kai leidžiamas diskas, ekrane rodomas pranešimas su 1 kodu [Playback stopped. The content being played is protected by Cinavia and is not authorized for playback on this device. For more information, see http://www.cinavia.com. Message Code 1.] (Atkūrimas sustabdytas. Leidžiamas turinys yra saugomas "Cinavia" ir jo neleidžiama atkurti šiuo įrenginiu. Daugiau informacijos ieškokite http://www.cinavia.com. 1 pranešimo kodas).**

, Vaizdo įrašo, kurį leidžiate, garso takelyje yra "Cinavia" kodas, reiškiantis, kad jis sukurtas tik pristatymui naudojant profesionalams skirtą įrangą parengti ir vartotojams jo atkurti neleidžiama [\(6 psl.\)](#page-5-0).

#### **Diskų dėklas neatsidaro ir nepavyksta išimti disko net paspaudus**  $\triangle$ **.**

- $\rightarrow$  Kai leistuvas įjungtas, spauskite nuotolinio valdymo pulto mygtukus  $\blacksquare$ (stabdyti), HOME, o tada – TOP MENU, kad atrakintumėte dėklą ir išjungtumėte užraktą nuo vaikų [\(11 psl.\)](#page-10-3).
- $\rightarrow$  Pabandykite atlikti toliau nurodytus veiksmus. 1Išjunkite leistuvą ir atjunkite maitinimo tinklo laidą. 2Vėl prijunkite maitinimo laidą, spausdami leistuvo mygtuką  $\triangle$ . 3) Spauskite leistuvo mygtuką  $\triangle$ , kol dėklas atsidarys. 4Išimkite diską. 5Atjunkite ir vėl prijunkite maitinimo tinklo laidą, kad atkurtumėte leistuvą.

#### **Paspaudus mygtuką** Z **(atidaryti / uždaryti), ekrane rodomas pranešimas [[EJECT] Key is currently unavailable.] ([EJECT] (išimti) klavišas šiuo metu neveikia).**

 $\rightarrow$  Kreipkitės į artimiausią "Sony" pardavėją arba į vietos įgaliotąjį "Sony" techninės priežiūros centrą.

#### **Leistuvas nereaguoja į jokį mygtuko paspaudimą.**

 $\rightarrow$  Leistuvo viduje susikaupė drėgmės [\(4 psl.\)](#page-3-1).

## <span id="page-39-0"></span>**Specifikacijos**

#### **Sistema**

Lazeris: puslaidininkis lazeris

#### **Įvestys ir išvestys**

(Lizdo pavadinimas: lizdo tipas / išvesties lygis / apkrovos varža) DIGITAL OUT (COAXIAL): "Phono" lizdas / 0,5 Vp-p / 75 omų HDMI OUT: HDMI 19-kištukų standartinė jungtis LAN (100): 100BASE-TX kontaktas USB: A tipo USB lizdas (skirtas prijungti

USB atmintinę, atminties kortelių skaitytuvą, skaitmeninį fotoaparatą ir skaitmeninę vaizdo kamerą)\*

\* Kroviklio į jį jungti negalima. DC IN: 12 V nuolatinė srovė, 850 mA

#### **Belaidis ryšys**

Belaidžio LAN ryšio standartas: IEEE802.11 a/b/g/n protokolas Dažnių diapazonas: 2,4 GHz, 5 GHz diapazonas Moduliacija: DSSS ir OFDM "Bluetooth" versija: "Bluetooth 4.1"

#### **"Bluetooth"**

Ryšių sistema: "Bluetooth" specifikacijos 4.1 versija Išvestis: "Bluetooth" specifikacijos 1 maitinimo klasė Didžiausias ryšio diapazonas: Tiesioginio matomumo linija apie 30 m Dažnių diapazonas: 2,4 GHz Moduliavimo būdas: FHSS Suderinami "Bluetooth" profiliai: "A2DP 1.2", "AVRCP 1.3"

Palaikomi kodekai: SBC, AAC, LDAC

Perdavimo diapazonas (A2DP):

- 20–40 000 Hz (LDAC diskretizavimas 96 kHz, perdavimas 990 kbps)
- 20–20 000 Hz (diskretizavimo dažnis 44,1 kHz)

#### **Bendroji informacija**

<span id="page-39-1"></span>Maitinimo reikalavimai: 12 V nuolatinė srovė, naudojant kintamosios srovės adapterį Parametrai: įvestis 220–240 V (kintamoji srovė), 50 / 60 Hz Energijos sąnaudos (naudojant kintamosios srovės adapterį): 12 W Tinklo budėjimo režimas: mažiau nei 3 W (kai visi laidinio / belaidžio tinklo prievadai įjungti) Matmenys (apytiksl.):  $255$  mm  $\times$  192 mm  $\times$  39 mm (plotis / gylis / aukštis) įskaitant išsikišusias dalis Svoris (apytiksl.): 0,9 kg Rekomenduojama temperatūra naudojant: nuo 5 °C iki 35 °C Darbinis drėgnis: nuo 25 % iki 80 %

#### **Tiekiami priedai**

- Kintamosios srovės adapteris (AC-L1210WW) (1)
- Kintamosios srovės (maitinimo tinklo) laidas (1)
- Nuotolinis valdiklis (nuotolinio valdymo pultas) (1)
- R03 (AAA dydžio) maitinimo elementai (2)

Gamintojas pasilieka teisę neperspėjęs keisti dizainą ir specifikacijas.

## <span id="page-40-0"></span>**Leistini diskai**

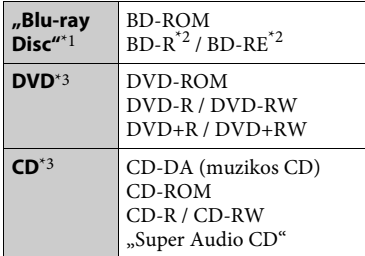

\*<sup>1</sup> "Blu-Ray Disc" specifikacijos yra naujos ir nuolat keičiamos, todėl, atsižvelgiant į disko tipą ir versiją, gali būti, kad kai kurių diskų paleisti nepavyks. Garso išvestis skiriasi atsižvelgiant į šaltinį, išvesties lizdą, per kurį prijungta, ir

- $*^2$  pasirinktus garso nustatymus.<br>  $*^2$  BD-RE: 2.1 versija BD-R: 1.1, 1.2, 1.3 versijos, įskaitant organinio pigmento tipo BD-R (LTH tipo) Asmeniniu kompiuteriu įrašytų BD-R paleisti negalima, jei neuždarytas įrašymo
- seansas.  $\,^{\ast 3}$  CD arba DVD disko paleisti nebus galima, jei tinkamai neužbaigtas įrašymas. Daugiau informacijos rasite prie įrašymo įrenginio pridėtoje naudojimo instrukcijoje.

#### <span id="page-40-1"></span>**Diskai, kurių negalima paleisti**

- BD diskai su kasete
- BDXL diskai
- DVD-RAM diskai
- HD DVD diskai
- "DVD Audio" diskai
- PHOTO CD diskai
- "CD-Extra" diskų duomenų dalis
- "Super VCD" diskai
- "DualDisc" diskų garso medžiagos pusė

#### **Pastabos dėl diskų**

Šis gaminys sukurtas diskams, atitinkantiems kompaktinio disko (CD) standartą, atkurti. "DualDisc" diskai ir kai kurie muzikos diskai, užkoduoti naudojant autorių teisių apsaugos technologijas, neatitinka kompaktinio disko (CD) standarto, todėl tokių diskų gali būti neįmanoma paleisti šiuo leistuvu.

#### **Pastaba dėl BD / DVD diskų atkūrimo veiksmų**

Kai kurias BD / DVD diskų atkūrimo funkcijas gali specialiai nustatyti programinės įrangos gamintojai. Šis leistuvas BD / DVD diskus paleidžia pagal programinės įrangos kūrėjų sukurtą disko turinį, todėl kai kurios atkūrimo funkcijos gali neveikti.

### **Pastaba dėl dviejų sluoksnių BD / DVD diskų**

Keičiantis sluoksniams, atkuriamas vaizdas ir garsas gali būti trumpam pertrauktas.

#### **Regiono kodas (tik BD-ROM / DVD VIDEO)**

Įrenginio apatinėje dalyje išspausdintas leistuvo regiono kodas. Įrenginys paleis tik tokius BD-ROM / DVD VIDEO diskus, kurie pažymėti identišku regiono kodu arba žyma . **ALL**

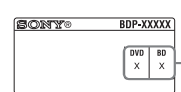

Regiono kodas

## <span id="page-41-0"></span>**Atkuriami failų tipai**

### **Video**

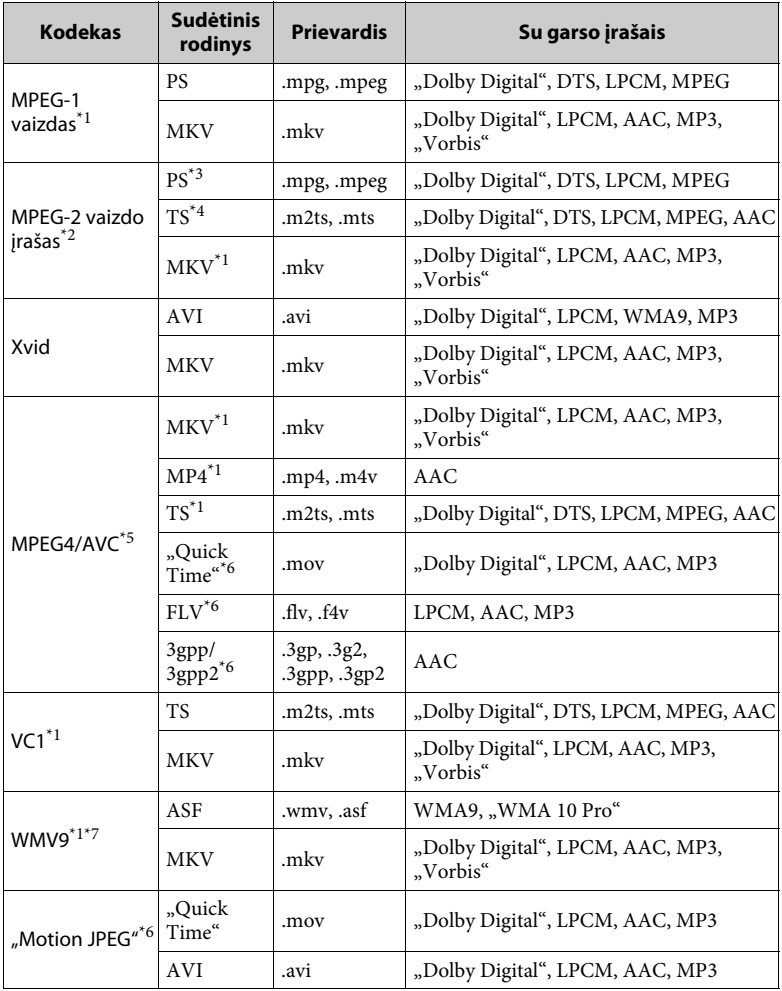

#### **Formatas**

AVCHD (2.0 versija)\*1\*8\*9\*10

### **Music (muzika)**

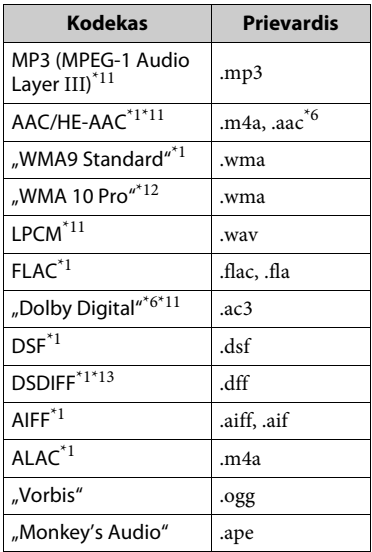

#### **Photo**

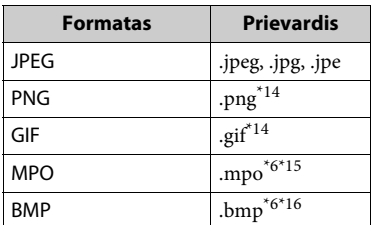

- \*1 Leistuvas gali neatkurti šio formato failų,
- esančių DLNA serveryje. $^{\ast 2}$ Leistuvas gali atkurti tik standartinės raiškos vaizdo įrašus, esančius DLNA
- serveryje.  $\,^{\ast 3}$ Leistuvas neatkuria DTS formato failų,
- esančių DLNA serveryje.<br><sup>\*4</sup> Leistuvas gali paleisti tik "Dolby Digital"
- formato failus, esančius DLNA serveryje.<br>\*5 Leistuvas palaiko AVC iki 4.1 lygio.<br>\*6 Leistuvas neatkuria šio formato failų,
- 
- esančių DLNA serveryje.<br>
\*7 Leistuvas palaiko WMV9 iki "Advanced Profile" (išplėstinis profilis).
- Leistuvas palaiko iki 60 kadrų/sek. kadrų
- spartą. \*9 Leistuvu galima paleisti AVCHD formato failus, įrašytus skaitmenine vaizdo kamera ir pan.

Tinkamai neužbaigus įrašymo, AVCHD

- $^{\ast 10}$  <br/> formato diskų nebus galima paleisti.  $^{\ast 10}$  Lei<br/>stuvu galima leisti AVCHD 3D
- formato failus.  $\boldsymbol{^{*11}}$ Leistuvas gali paleisti ".mka" failus. Šio failo negalima paleisti, kai jis yra
- $\,^{\star}{}^{12}$  Leistuvas neatkuria užkoduotų failų, pvz.,
- "Lossless". \*13 Leistuvas neatkuria DST technologija
- užkoduotų failų.  $\,^{\ast 14}$ Leistuvu negalima leisti animuotų PNG
- arba GIF failų.  $\,^{\ast 15}$  Rodomas pagrindinis arba pirmasis MPO
- $\,^{\ast 16}$ failų (išskyrus 3D) vaizdas.  $\,^{\ast 16}$  Leistuvas neatkuria 16 bitų BMP failų.

### $\mathbf{G}$

- Atsižvelgiant į formatą, koduotę, įrašymo arba DLNA serverio būseną gali nepavykti paleisti kai kurių failų.
- Gali nepavykti atkurti kai kurių asmeniniu kompiuteriu redaguotų failų.
- Kai kurių failų gali nepavykti greitai persukti į priekį arba atgal.
- Leistuvas neatkuria užkoduotų failų, pvz., DRM.
- Leistuvas gali atpažinti šiuos BD, DVD, CD ir USB įrenginių failus arba aplankus:
	- aplankus iki 9 lygio, įskaitant šakninį;
	- iki 500 failų / aplankų viename sluoksnyje.
- Leistuvas gali atpažinti šiuos DLNA serveryje saugomus failus ir aplankus:
	- aplankus iki 19 lygio;
	- iki 999 failų / aplankų viename sluoksnyje.
- Leistuvas palaiko tokią kadrų spartą:
	- iki 60 kadrų/sek. tik AVCHD (MPEG4/ AVC).
	- iki 30 kadrų/sek., esant kitiems vaizdo kodekams.
- Leistuvas palaiko vaizdo įrašų dažnį bitais iki 40 Mb/s.
- Kai kurie USB įrenginiai gali neveikti su šiuo leistuvu.
- Leistuvas gali atpažinti "Mass Storage Class" (MSC) įrenginius (pvz., atmintinę arba standųjį diską), "Still Image Capture Device" (SICD) klasės įrenginius ir 101 klavišo klaviatūrą.
- Kad nesugadintumėte ir nepažeistumėte USB atminties arba įrenginių duomenų, prieš prijungdami arba atjungdami USB atmintį arba įrenginį, išjunkite leistuvą.
- Leistuvas gali sklandžiai neatkurti didelio bitų dažnio vaizdo įrašų failų iš DATA CD. Didelės bitų spartos vaizdo failus rekomenduojama paleisti iš DATA DVD arba DATA BD diskų.

## **Apie belaidžio LAN ryšio saugą**

Belaidžio LAN ryšio funkcija veikia radijo bangomis, todėl belaidis signalas gali būti lengvai perimtas. Kad apsaugotų belaidį ryšį, leistuvas palaiko įvairias saugos funkcijas. Tinkamai sukonfigūruokite saugos nustatymus atsižvelgdami į savo tinklo aplinką.

#### **Neapsaugota**

Nors galite lengvai keisti nustatymus, bet kas gali nesudėtingai perimti belaidį ryšį arba įsilaužti į jūsų belaidį tinklą. Atminkite, kad yra neteisėtos prieigos arba duomenų perėmimo galimybė.

#### **WEP**

WEP taiko ryšio saugą, kad būtų apsisaugota nuo ryšio perėmimo arba įsilaužimo į belaidį tinklą. WEP yra sena saugos technologija, kuri įgalina prijungti senesnius įrenginius, nepalaikančius TKIP/AES.

#### **WPA-PSK (TKIP), WPA2-PSK (TKIP)**

TKIP yra saugos technologija, sukurta WEP trūkumams ištaisyti. TKIP užtikrina didesnį saugos lygį nei WEP.

#### **WPA-PSK (AES), WPA2-PSK (AES)**

AES yra saugos technologija, naudojanti tobulesnį saugos būdą, kuris skiriasi nuo WEP ir TKIP.

AES užtikrina didesnį saugos lygį nei WEP arba TKIP.

## **Pastabos dėl diskų**

• Kad diskas išliktų švarus, imkite jį už krašto. Nelieskite paviršiaus. Dulkės, pirštų

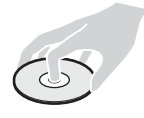

antspaudai ar įbrėžimai gali sugadinti diską.

- Apsaugokite diską nuo tiesioginės saulės šviesos ir šilumos šaltinių, pvz., karšto oro kanalų, nepalikite disko tiesioginėje saulės šviesoje stovinčiame automobilyje, nes automobilio viduje temperatūra gali smarkiai pakilti.
- Baigę leisti diską, įdėkite jį į dėžutę.
- Nuvalykite diską valymo šluoste. Diską šluostykite nuo centro į kraštą.

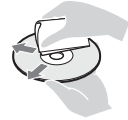

• Nenaudokite tirpiklių, pvz., benzino,

skiediklio, parduotuvėse parduodamų diskų / objektyvų valiklių arba vinilo plokštelėms skirto antistatinio purškiklio.

- Jeigu atspausdinote disko etiketę, prieš paleisdami diską, ją išdžiovinkite.
- Nenaudokite šių diskų:
	- objektyvo valymo diskų;
	- diskų, kurių forma nėra standartinė (pvz., kortelės, širdelės formos);
	- diskų, ant kurių užklijuota etiketė arba lipdukas;
	- diskų, kurie padengti celofano plėvele ar lipduku.
- Nešlifuokite disko atkuriamosios pusės, norėdami pašalinti paviršiaus įbrėžimus.

## <span id="page-44-0"></span>**Kalbų kodų sąrašas**

Išsamios informacijos žr. "[BD/DVD [Viewing Settings\] \(BD / DVD peržiūros](#page-29-2)  [nustatymai\)" \(30 psl.\)](#page-29-2). Kalbų pavadinimai atitinka ISO 639: 1988 (E/F) standartą.

#### **Kodas Kalba**

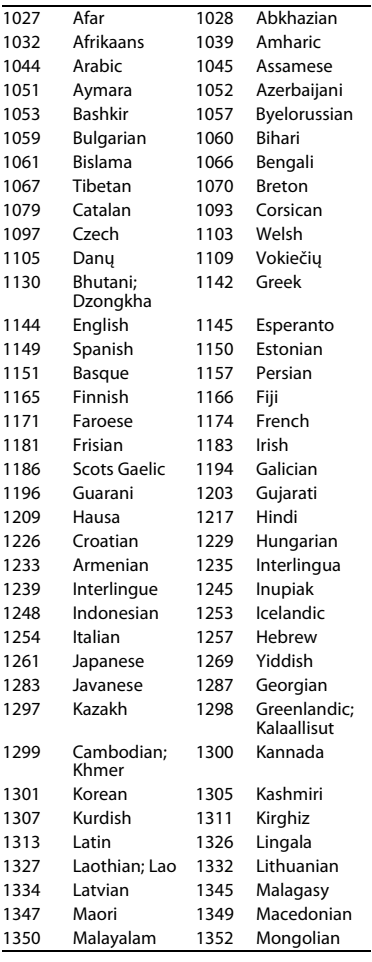

### **Kodas Kalba**

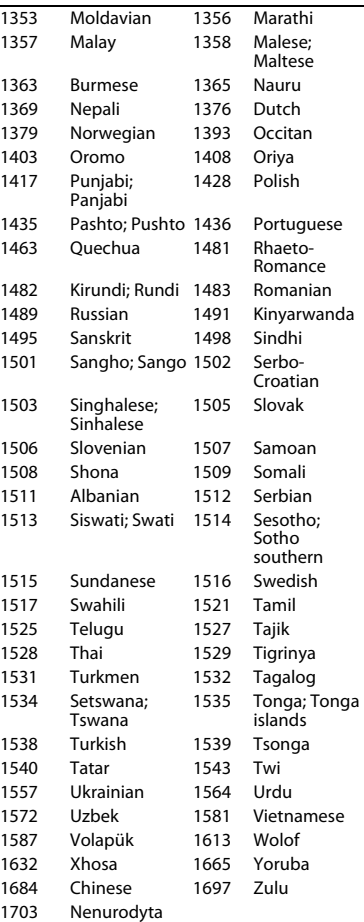

## **Tėvų kontrolė / vietovės kodas**

Išsamią informaciją žiūrėkite skyriuje "[Parental Control Area Code] (tėvų [kontrolės vietovės kodas\)" \(31 psl.\)](#page-30-4).

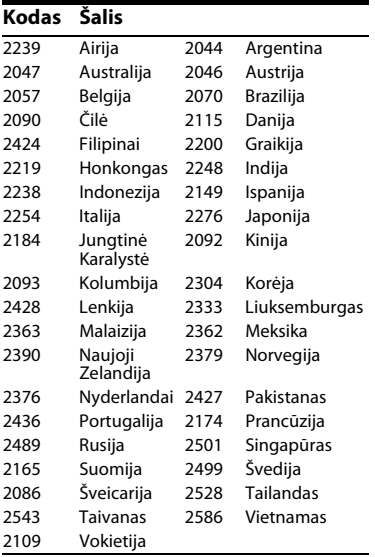

Ateityje gali būti atnaujinta šio leistuvo programinė įranga. Jei norite atsisiųsti galimus naujinius ir naujausias naudojimo instrukcijas su papildomomis funkcijomis, apsilankykite toliau nurodytoje svetainėje:

## www.sony.eu/support

 $\ddot{Q}$ . Norėdami gauti naudingų patarimų ir informacijos apie "Sony" gaminius ir paslaugas, apsilankykite šioje svetainėje: www.sony.eu/myproducts/

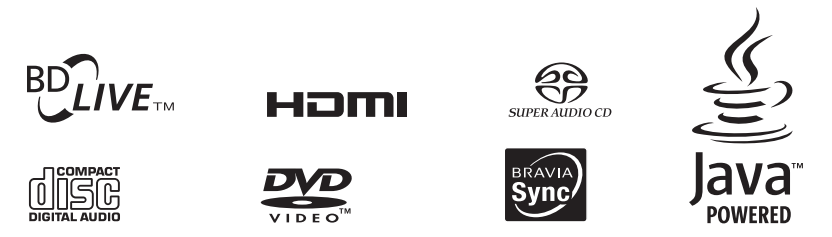

http://www.sony.net/

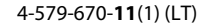

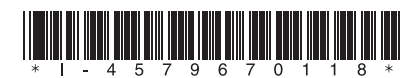

© "Sony Corporation", 2016 m.